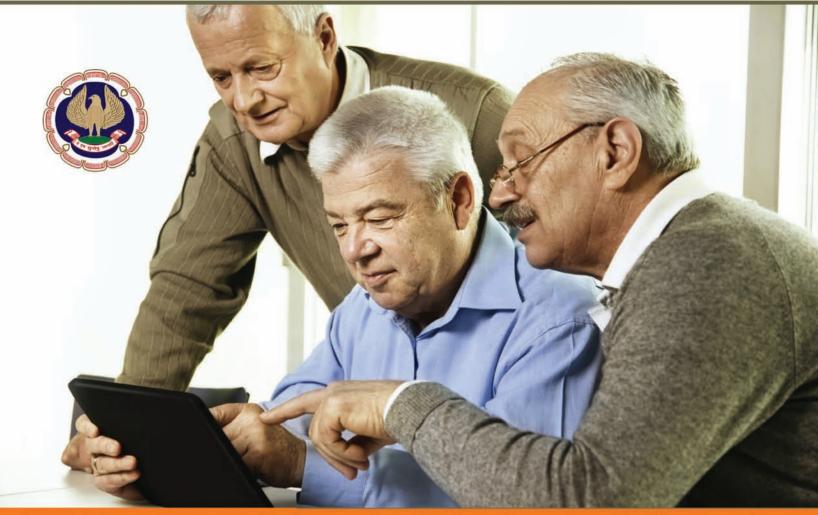

# 50:50 Information Technology for Professionals 50 key areas to learn in Computers & Technology

## "What we have for you?"

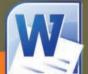

Getting Started with Word **Editing & Formatting Documents Track Changes 5 Simple Word Shortcuts** 

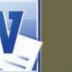

Getting Started with Excel **Getting Totals & Summaries 5 Simple Excel Shortcuts** Excel Charts to make your clients smile Page Setup & Printing

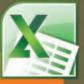

Clients (FB, Skype) Research on Topics of Interest (Google, Wikipedia, Blog) (MakemyTrip, Amazon, IRCTC) **Emails & Instant Messaging** 

# Eastern India Regional Council The Institute of Chartered Accountants of India

## President, Vice-President, ICAI & Team EIRC 2016-17

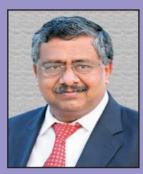

CA M. Devaraja Reddy President, ICAI

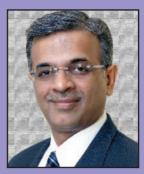

CA Nilesh Shivji Vikamsey Vice-President, ICAI

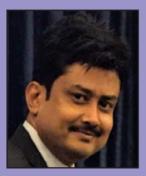

**CA Anirban Datta** Chairman, EIRC

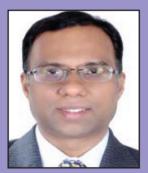

**CA Sunit Binani** Treasurer, EIRC

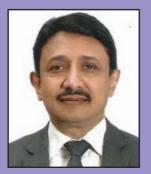

CA (Dr.) Debashis Mitra Council Member, ICAI

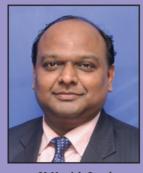

**CA Manish Goyal** Vice-Chairman, EIRC

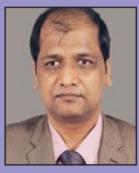

CA Nitesh Kumar More Member, EIRC

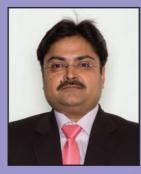

CA Ranjeet Kumar Agarwal Council Member, ICAI

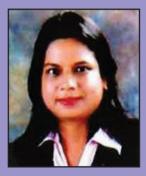

**CA Sonu Jain** Secretary, EIRC

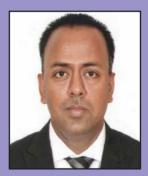

**CA Sanjib Sanghi** Member, EIRC

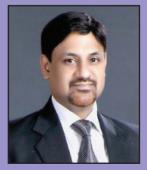

CA Sushil Kumar Goyal Council Member, ICAI

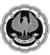

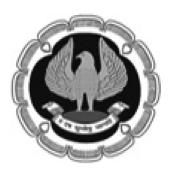

Eastern India Regional Council of The Institute of Chartered Accountants of India. No part of this publication may be reproduced or transmitted in any form or by any means without the permission in writing from EIRC of ICAI.

All efforts have been made to ensure accuracy of the information in this publication. The views expressed in this compilation are those of various contributors. EIRC of ICAI or ICAI do not necessarily subscribe to the same. The publishers do not hold themselves responsible for any errors that may have unintentionally resulted.

Published by **CA Anirban Datta, Chairman, EIRC** On behalf of EIRC of The ICAI ICAI Bhawan, 7, Anandilal Poddar Sarani (Russell Street), Kolkata – 700071 Phone : 91-33-30211140/41 Toll Free Number : **1800 - 3000 - 1019** Fax : 91-33-22272317 Email : eirc@icai.in Website : www.eirc-icai.org

Price: Rs.75/-

Printed by CDC Printers April 2016

Disclaimer

© All rights reserved. No part of this book may be copied, adapted, abridged or transmitted, stored in any retrieval system, computer system, photographic or other system or transmitted in any form or by any means without a prior written permission of the copyright holders of EIRC

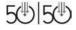

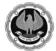

#### ABOUT THE ICAI \_\_

The Institute of Chartered Accountants of India is a statutory body established by an Act of Parliament viz., The Chartered Accountants Act, 1949 in the year 1949 for regulating the profession of Chartered Accountancy in the country. The Institute, which functions under the administrative control of Ministry of Corporate Affairs, Government of India, has five Regional Councils at Mumbai, Chennai, Kanpur, Kolkata and New Delhi. It presently has 153 Branches covering the length and breadth of the country, 22 Chapters outside India and an overseas office in Dubai.

Founded 66 years ago with just seventeen hundred members, the Institute has grown to cross mark of 2,46,000 members and 9,35,000 students as of now. A significant majority of our membership is in practice and a good deal of specialisation in traditional areas of direct/indirect taxes and in emergent specialism's inter-alia, in financial services, information technology, insurance sector, joint ventures, mutual funds, exchange risk management, risk and assurance service environment/energy/quality audits, investment counseling, corporate structuring and foreign collaborations. The other half was/is in employment, many occupying senior positions such as CMDs in Banks/Financial Institutions, CEOs in leading and reputed public/private sector companies etc.

One of the important elements of the developmental role of the Institute is to make contributions to Government authorities and Regulations viz., the Ministry of Corporate Affairs, Trade Policy Division of the Ministry of Commerce, CBDT, RBI, IRDA, C&AG, SEBI etc. to name a few, on relevant matters of importance to the economy and profession.

On International front, the Institute, a permanent member of International and Regional Accounting bodies, like International Federation of Accountants(IFAC), International Accounting Standards Board(IASB), Confederation of Asian and Pacific Accountants(CAPA) and South Asian Federation of Accountants(SAFA) has made its presence felt through its effective and sustained contribution Professional bodies like American Institute of Certified Public Accountants(AICPA) in U.S.A. The Institute of Chartered Accountants in England and Wales(ICAEW) in U.K. and a host of similar bodies in many other countries have signed MOUs with our Institute for professional collaboration in areas such as education, examination, training etc. and on issues confronting the accounting profession worldwide.

The Institute, being a statutory body, is administered by a Council which is the highest policy making body of the chartered accountancy profession. The Council is comprised of 40 members of whom 32 are elected from among its members spread all over the country. The remaining eight members are nominated by the Central Government representing such authorities as the Comptroller and Auditor General of India, Ministry of Finance, Ministry of Corporate Affairs and persons of eminence from the fields of law, banking, economic, business, finance, industry, management, public affairs etc.

#### ABOUT EIRC \_\_\_\_

In 1952, Eastern India Regional Council (EIRC of ICAI) was constituted with its jurisdiction on West Bengal, Orissa, Assam, Tripura, Sikkim, Arunachal Pradesh, Mehalaya, Nagaland, Manipur, Mizoram and the Union Territory of Andaman & Nicobar Islands. The founder Chairman was Mr. Molay Deb and the office of EIRC was located in the 2nd Floor of 7, Hastings Street(Now renamed as Kiron Shankar Roy Road).

On 10th December, 1975, the foundation stone of the present EIRC Building at 7, Russell Street (Now renamed as AnandilalPoddarSarani) was led by the then Chief Justice, Calcutta High Court, Hon'ble Justice Shankar Prasad Mitra. On 14th April, 1977, the building was inaugurated by the then Hon'ble Governor of West Bengal, His Excellency Shri A.L. Dias.

On 17th January, 2014, the Second State of Art Building at 382/A, Prantik Pally, Rajdanga, Kasba, Kolkata-700107 has been inaugurated and the same is in operation to cater its dedicated service to its more than 23,005 Members and 83,690 Students.

EIRC has 11 Branches, 18 Study Circles, 5 Study Circles for Members in Industry, 5 CPE Chapters and 8 Study Groups.

EIRC has the privilege and pride in presenting 10 Presidents to ICAI and each one of them has enriched and empowered the profession through their visionary leadership and innovative dynamism.

The cherished dream of EIRC is to kindle the spark within the fraternity and to make the members world class professionals as well as good human beings – to contribute as an active partner in the nation building exercise.

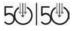

#### **Chairman's Message**

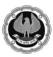

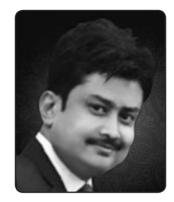

Dear Professional Colleagues,

#### *"The capacity to learn to is a gift; the ability to learn is a skill; the willingness to learn is a choice."* – Brian Herbert

I always had a dream to make all corners of my esteemed fraternity to cope with all the latest technological developments, Understanding and appreciating that we professionals are left with very little time to learn about technological advancement which our world has gone through, hence lagging behind different know how of the IT Field. I take this opportunity to introduce a course for our elderly professionals, 50:50 Technology for Senior Professionals – 50 Key areas to learn in Computers and Information Technology.

Senior professionals facebarriers and challenges when it comes to adopting IT techniques. With passage of time and also seeing the demand of the hour and keeping in mind the concept of green initiative throughout the universe, IT know how and knowledge is something which cannot be denied& avoided for long. In line of the same which is miles apart from the previous practices of hard copies communications we have moved a long way in bringing the IT world in effect. I hope this design of course will immensely help our senior professionals which will provide them with necessary aid to deal with the required IT knowledge.

I wish to place on record the contribution and unstinted support by all my colleagues in the Regional Council & Central Council in providing all out support for conduct of this course. I must make special mention of CA SanjibSanghi, Chairman, Information Technology Committee EIRC who has put tireless effort in making this course a reality.

Wish all the participants a great learning experience.

Date : 9th April 2016 Place : Kolkata CA Anirban Datta Chairman, EIRC

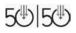

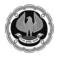

#### Chairman Information Technology Committee's Message

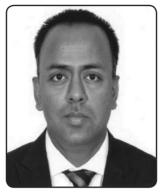

Dear Professional Colleagues,

*Let's Bring Technology to our Profession.* This was my mantra since inception as the Chairman of the IT Committee of EIRC of The ICAI. Taking a step forward in this direction we have designed this course **50:50 Technology for Senior Professionals – 50 Key areas to learn in Computers and Technology.** 

Learning has no age. We all are aware that there are many people in their 50's and 60's going back to college to earn their degree. At that point in their life they are probably doing it because it is something they want to accomplish. In a similar way Technology is vast changing and with Computers now being a part of life, there are many elderly professionals who want to get expertise in handling the same, with this intention we have launched this course to share our knowledge with them and to make them aware what a wealth of knowledge is available online. I certainly feel that this small step will have some impact in enriching their lives and empowering them.

I take this opportunity to place on record my sincere gratitude to CA Anirban Datta, Chairman, EIRC for entrusting me with this responsibility of being the Chairman of Information Technology Committee of EIRC. I would like to appreciate the sincere efforts of the dedicated team of professionals who have worked to make this course a reality.

I am sure that the members will definitely benefit from this course and it would create some difference in their life. I would be glad to receive inputs and suggestions for designing more of such courses in the near future.

I would just end by saying *"It is not what Technology does to us, it is what we do to Technology. Get smart with Technology, choose wisely and use it in a way that benefits both you and those around you"* 

Date : 9th April 2016 Place : Kolkata CA Sanjib Sanghi, Member, EIRC Chairman, IT Committtee, EIRC

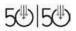

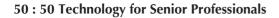

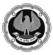

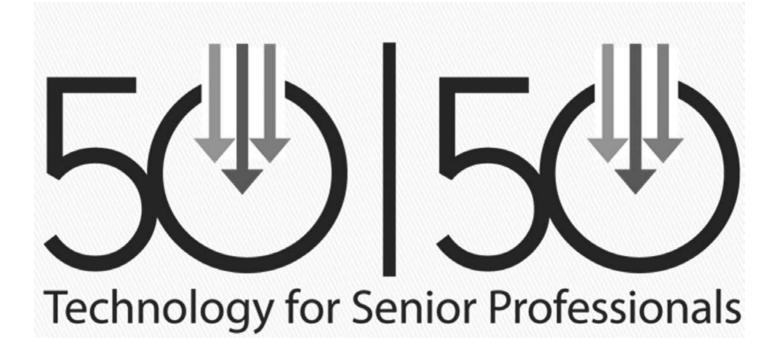

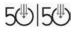

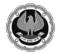

\_

| \_\_\_\_

## Contents

#### What you can do with your computer and Internet

| Research on Topics on Internet                 |    |
|------------------------------------------------|----|
| > Google                                       | 7  |
| > Wikipedia                                    |    |
| Emails & Instant Messaging                     |    |
| > Gmail                                        | 9  |
| Whatsapp                                       | 15 |
| Keep in touch with Friends, family and Clients |    |
| Face Book                                      |    |
| Skype                                          | 20 |
| Plan your Travel and Shop Online               | 26 |
| Railway Online Reservation                     | 26 |
| Create and edit documents using MS Word        |    |
| Getting started with MS word                   |    |
| Editing and formatting document                |    |
| Fext formatting                                |    |
| Paragraph formatting                           |    |
| Track Change                                   |    |
| Page Setup & Printing                          |    |
| Page Setup :                                   |    |
| Printing:                                      |    |
| Few simple MS Word Shortcuts                   |    |
| Work efficiently using MS Excel                |    |
| Getting Started with MS Excel                  | 40 |
| Formating Data in MS Excel                     | 41 |
| Learning Formulas for daily use                | 42 |
| Graphs & Charts to make your client smile      | 43 |
| Page Set up & Printing                         | 46 |
| Few simple MS Excel Shortcuts                  | 50 |

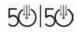

\_

- I

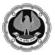

## What you can do with your Computer and Internet

#### **Research in Topics on Internet**

Google

- It is the most popular search engine on the World Wide Web, handling more than 3 billion searches each day.
- To visit this site type
   http://www.google.com in the address bar and press enter key (Figure 1.1.1)

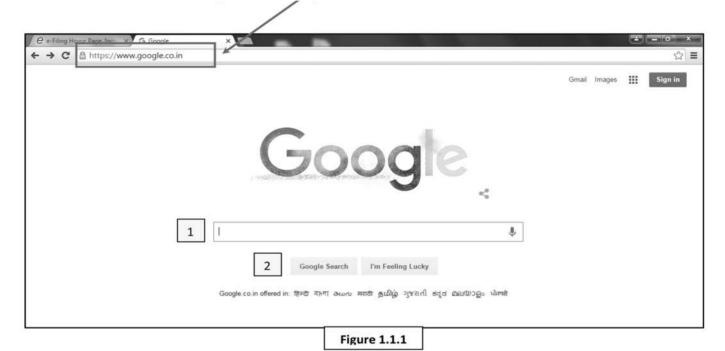

- 1) Write Text or Part of the text to Search
- 2) Click on Google search button and see the result (Figure 1.1.2)

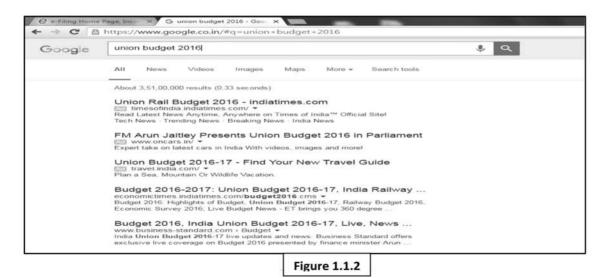

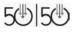

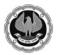

#### Wikipedia:

- It is the free, open content online encyclopedia created through the collaborative effort of a community of users known as wikipedians.
- To visit the site type
  - *http:\\www.wikipedia.org* in the address bar and press enter key

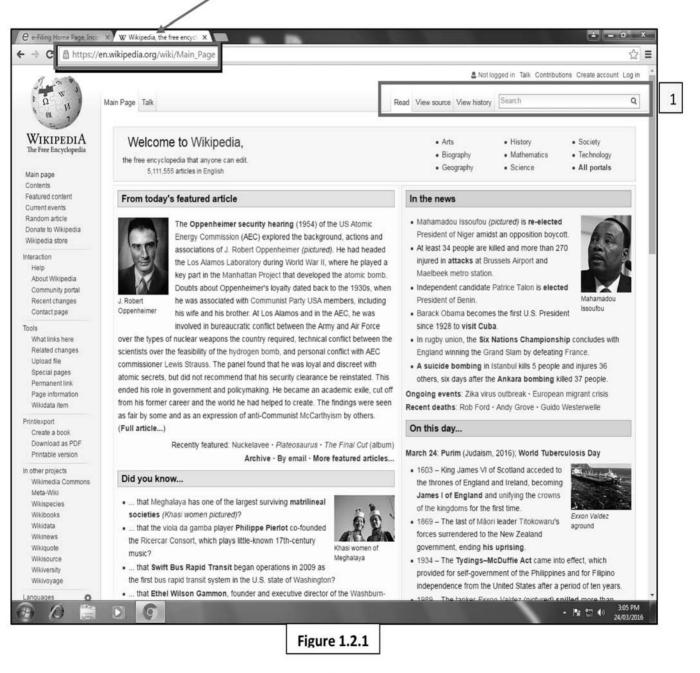

1) Write Text or Part of the text to Search (Figure 1.2.1)

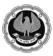

## Emails & Instant Messaging (Gmail, Whatsapp)

#### What is gmail?

Gmail is a free, search-based email (Webmail) service, which is accessible from a Web browser anywhere in the world so long as an Internet connection is present.

#### Create an user account

Step 1: Sign Up(Figure 2.1.1)

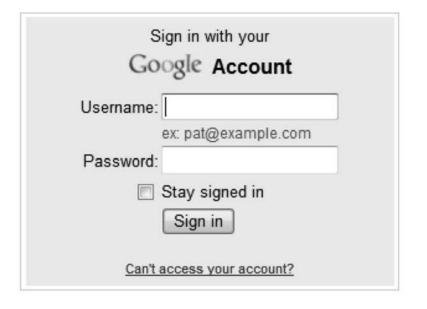

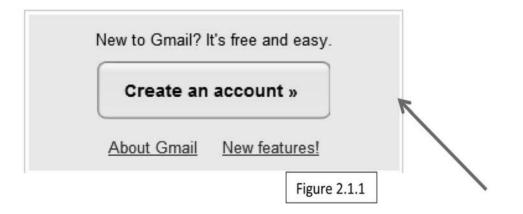

- Go to: www.gmail.com
- Click here to Create your Account

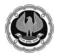

| Choose a passw                                                                                              |                                                                                                    |                                    |
|----------------------------------------------------------------------------------------------------|----------------------------------------------------------------------------------------------------|------------------------------------|
|                                                                                                    | Minimum of 8 characters in length                                                                                                    |                                    |
| Re-enter passwo                                                                                             | ord: Enter a                                                                                                    |                                    |
|                                                                                                    | Stay signed in     password                                                                                                    |                                    |
|                                                                                                    | Enable Web History Learn More                                                                                                    |                                    |
| Default Homepa                                                                                              | Image Set Google as my default homepage.<br>Your default homepage in your browser is the first page that appears when<br>you open your browser.                                                                                                    |                                    |
| Security questic                                                                                            | Write my own question                                                                                                    | Enter or                           |
|                                                                                                    | What city was I born in?<br>If you forget your password we will ask for the answer to your security<br>question. <u>Learn More</u>                                                                                                    | choose a<br>security<br>question o |
| Answer:                                                                                                    | Lewiston                                                                                                    | write you<br>own.                  |
| Recovery email                                                                                              | This address is used to authenticate your account should you ever encounter                                                                                                    |                                    |
|                                                                                                    | This address is used to authenticate your account should you ever encounter problems or forget your password. If you do not have another email address, you may leave this field blank. Learn More                                                                                                    | Figure 2.1.2                       |
| Birthday:                                                                                                   | This address is used to authenticate your account should you ever encounter problems or forget your password. If you do not have another email address, you may leave this field blank. Learn More                                                                                                    |                                    |
|                                                                                                    | Type in your birthdate          01/10/1963       Type in your birthdate         01/10/1963       Type in characters you see in the picture below.         Type the characters you see in the picture below.       Type in the word in the "word verification" to the second second seco                                                                                                    |                                    |
| Birthday:                                                                                                   | Type in your birthdate          01/10/1963       Type in your birthdate         01/10/1963       Type in he word in the "word verify add or Change Home Page                                                                                                    |                                    |
| Birthday:<br>Word Verification:                                                                             | This address is used to authenticate your account should you ever encounter<br>problems or forget your password. If you do not have another email address,<br>you may leave this field blank. Learn More  O1/10/1963  Type in your birthdate  Type in the word in the "word veri<br>MM/DD/YYYY (e.g. "9/7/2011")  Type the characters you see in the picture below.  Type in the word in the "word veri<br>Chertssted Letters are not case-sensitive  Please check the Google Account information you've<br>to change anything you like), and review the Terms of<br>With Gmail, you won't see blinking banner ads. Inste<br>might find useful that are relevant to the content of vir<br>More  Type in the useful that are relevant to the content of vir<br>More  Type in the useful that are relevant to the content of vir<br>More  Type in the useful that are relevant to the content of vir<br>More  Type in the useful that are relevant to the content of vir<br>More  Type in the useful that are relevant to the content of vir<br>More  Type in the useful that are relevant to the content of vir<br>More  Type in the useful that are relevant to the content of vir<br>More  Type in the useful that are relevant to the content of vir<br>More  Type in the useful that are relevant to the content of vir<br>More  Type in the useful that are relevant to the content of vir<br>More  Type in the useful that are relevant to the content of vir<br>More  Type in the useful that are relevant to the content of vir<br>More  Type in the useful that are relevant to the content of vir<br>Type in the useful that are relevant to the content of vir<br>More  Type in the useful that are relevant to the content of vir<br>More  Type in the useful that are relevant to the content of vir<br>Type in the useful that are relevant to the content of vir<br>Type in the useful that are relevant to the content of vir<br>Type in the useful that are relevant to the content of vir<br>Type in the useful that are relevant to the content of vir<br>Type in the useful that are relevant to the content of vir<br>Type in the useful that are relevant to the content o                        |                                    |
| Birthday:<br>Word Verification:                                                                             | This address is used to authenticate your account should you ever encounter<br>problems or forget your password. If you do not have another email address,<br>you may leave this field blank. Learn More           01/10/1963       Type in your birthdate         MMDD/YYYY (e.g. "9/7/2011")       Type in your birthdate         Type the characters you see in the picture below.       Type in the word in the "word verif"         Image: Chertssted       Image: Chertssted         Letters are not case-sensitive       Would you like to use the following as your home page?         Please check the Google Account information you've to change anything you like), and review the Terms in the webpage as your only home page tabs         With Gmail, you won't see blinking banner ads. Insterminght find useful that are relevant to the content of verified the version         Printable Version                                                                                                    |                                    |
| Birthday:<br>Word Verification:<br>Terms of Service:                                                        | This address is used to authenticate your account should you ever encounter<br>problems or forget your password. If you do not have another email address,<br>you may leave this field blank. Learn More  O1/10/1963  Type in your birthdate  Type in the word in the "word veri<br>MM/DD/YYYY (e.g. "9/7/2011")  Type the characters you see in the picture below.  Type in the word in the "word veri<br>Chertssted Letters are not case-sensitive  Please check the Google Account information you've<br>to change anything you like), and review the Terms of<br>With Gmail, you won't see blinking banner ads. Inste<br>might find useful that are relevant to the content of vir<br>More  Type in the useful that are relevant to the content of vir<br>More  Type in the useful that are relevant to the content of vir<br>More  Type in the useful that are relevant to the content of vir<br>More  Type in the useful that are relevant to the content of vir<br>More  Type in the useful that are relevant to the content of vir<br>More  Type in the useful that are relevant to the content of vir<br>More  Type in the useful that are relevant to the content of vir<br>More  Type in the useful that are relevant to the content of vir<br>More  Type in the useful that are relevant to the content of vir<br>More  Type in the useful that are relevant to the content of vir<br>More  Type in the useful that are relevant to the content of vir<br>More  Type in the useful that are relevant to the content of vir<br>More  Type in the useful that are relevant to the content of vir<br>Type in the useful that are relevant to the content of vir<br>More  Type in the useful that are relevant to the content of vir<br>More  Type in the useful that are relevant to the content of vir<br>Type in the useful that are relevant to the content of vir<br>Type in the useful that are relevant to the content of vir<br>Type in the useful that are relevant to the content of vir<br>Type in the useful that are relevant to the content of vir<br>Type in the useful that are relevant to the content of vir<br>Type in the useful that are relevant to the content o                        |                                    |
| Birthday:<br>Word Verification:<br>Terms of Service:<br>an either use<br>a as your home<br>or a tab on your | This address is used to authenticate your account should you ever encounter<br>problems or forget your password. If you do not have another email address,<br>you may leave this field blank. Learn More<br>Type in your birthdate<br>Type the characters you see in the picture below.<br>Type the characters you see in the picture below.<br>Type the characters you see in the picture below.<br>Type in the word in the "word verif<br>Chertssted<br>Letters are not case-sensitive<br>Please check the Google Account information you've to change anything you like), and review the Terms of<br>With Gmail, you wont see blinking banner ads. Inster<br>might find useful that are relevant to the content of the terms of<br>Deritable Version<br>Type in the version<br>Printable Version<br>Printable Versi | fication" bo                       |
| Birthday:<br>Word Verification:<br>Terms of Service:<br>an either use<br>le as your home                    | Type in your password. If you do not have another email address,<br>you may leave this field blank. Learn More<br>O1/10/1963<br>MM/DD/YYYY (e.g. "9/7/2011")<br>Type in your birthdate<br>MM/DD/YYYY (e.g. "9/7/2011")<br>Type the characters you see in the picture below.<br>Chertssted<br>Letters are not case-sensitive<br>Please check the Google Account information you've to change anything you like), and review the Terms of this webpage to your home page tabs<br>With Gmail, you won't see blinking banner ads. Instermingt find useful that are relevant to the content of to more<br>Printable Version<br>Printable Version<br>Type in the version<br>Printable Version<br>Type in the version<br>Type in the version<br>Type in th         |                                    |

#### Step2 : Fill up the following details (figure : 2.1.2 & 2.1.3)

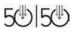

\_

1

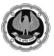

> Step3 : Click on Show me my account to complete the Step (Figure 2.1.4 , Figure 2.1.5)

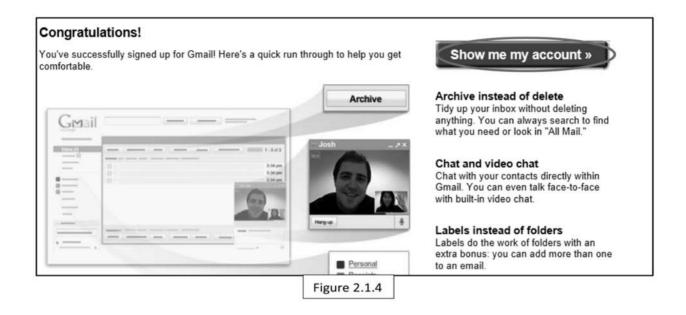

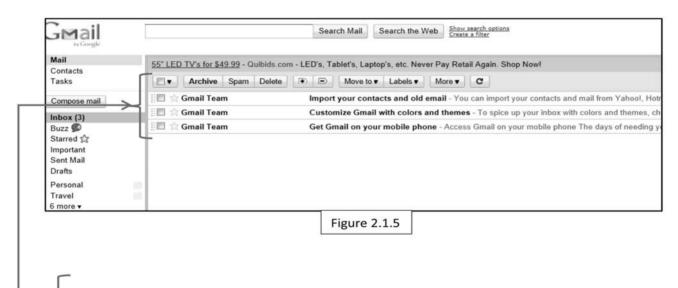

Notice the 3 emails that you have received from Google in your inbox

The emails have 3 tutorials explaining some of the features of Gmail.

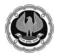

50:50 Technology for Senior Professionals

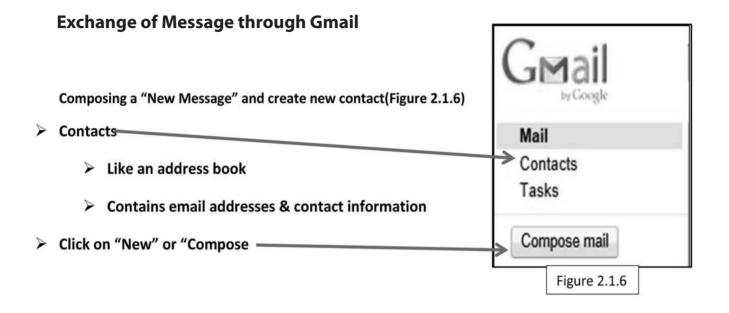

> Subject:

| > Brief description                                 | Sond Save New Discard Draft autosaved |
|-----------------------------------------------------|---------------------------------------|
| CC (Carbon Copy)                                    | Send Save Now Discard Drait autosaved |
| (To include other people in an email message).      | To: dan.smith@gmail.com               |
| BC (Blind Carbon Copy)                              | Cc: brogers@hotmail.com               |
| (Addresses will not be visible to * other parties). | Figure 2.1.6                          |
| > Attachments                                       | <u>Bcc:</u> susanadams@yahoo.com      |
| Attach or Upload files                              | 7                                     |
|                                                     | Subject: Meeting tomorrow at 2:30pm   |
|                                                     | Attach a file                         |
|                                                     | Figure 2.1.7                          |

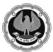

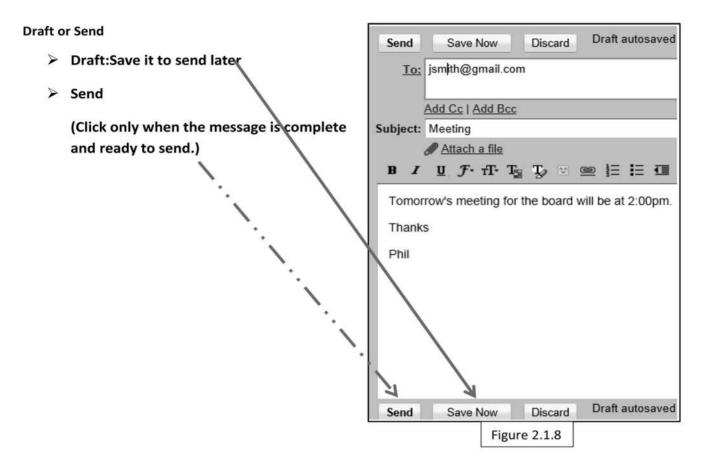

#### Inbox: For Incoming Mail Check(Figure 2.1.9)

| Mail<br>Contacts       | \$33.33 Overstock Laptops? - QuiBids.com/Blowout - Today: Website Selling Laptops f |                                             |  |  |
|------------------------|-------------------------------------------------------------------------------------|---------------------------------------------|--|--|
| Tasks                  | Archive Spam Dele                                                                   | te 🕞 🕒 Move to 🔻 Labels 🔻 More 🔻            |  |  |
| Compose mail           | 📗 🏠 Fecteau, Alan                                                                   | meeting - Would like to set- up a meeting a |  |  |
| Inbox (1)              | III 🗇 McKenney, Janet                                                               | Meeting? - Can we meet tomorrow at 2 PM     |  |  |
| Buzz 🗭                 |                                                                                     |                                             |  |  |
| Starred 😭              |                                                                                     |                                             |  |  |
| Important<br>Sent Mail |                                                                                     |                                             |  |  |
| Drafts (1)             |                                                                                     |                                             |  |  |
|                        | Figure 2.1.9                                                                        |                                             |  |  |

#### Shows all incoming mail you have received

- > Click on the email to read it.
- > All unread emails are usually marked in bold text

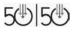

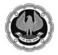

#### **Reply or Reply All**

Respond to Incoming Mail(Figure 2.1.10)

When you want to respond to an email, Click here

New window will appear to compose your message & Reply All. The message will be sent to all parties in the email.

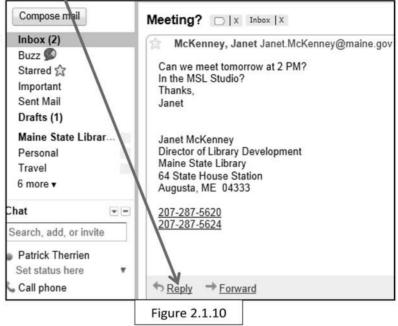

#### **Forwarding an Email**

Meeting? D X Inbox X Do you want to share an email message with another individual? McKenney, Janet Janet.McKenney@maine.gov You can share an email message with Can we meet tomorrow at 2 PM? In the MSL Studio? another individual by Forwarding it. Thanks, Janet Janet McKenney Director of Library Development Maine State Library 64 State House Station Augusta, ME 04333 20 287-5620 207-287-5624 → Forward Reply

Figure 2.1.11

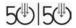

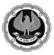

#### Whatsapp

WhatsApp is a play on the casual greeting "what's up?". It is an ad-free mobile messaging app that allows users to exchange text and media messages through their Internet data plan or through Wi-Fi. Users do not have to pay for SMS. Once you start using WhatsApp to connect with your friends, you'll wonder how you ever lived without it!

#### Download WhatsApp (Figure 2.2.1)

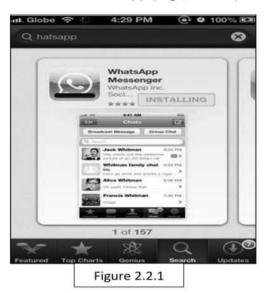

\*The app is available on its website and in the iTunes App Store and Google play Store.

Launch the app from your smartphone.

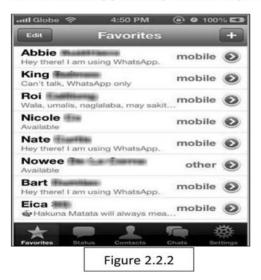

Follow the onscreen prompts to create a WhatsApp account that will be linked to your phone number. Allow WhatsApp to sync with your Contacts to message people you know with ease.(Figure 2.2.1)

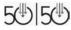

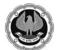

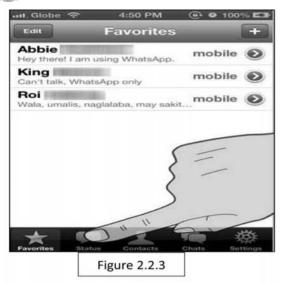

Tap "Status" in the bottom horizontal navigation bar. Tap the "+" in the top right corner to add a new custom status.(Figure 2.2.3)

• You can edit your current status by tapping the button under "Your current status is:" or selecting a default or previous status from the list below.(Figure 2.2.4)

| Edit      | Status                        |
|-----------|-------------------------------|
| Your cur  | rent status is:               |
| @instax   | film 🔍 🗉 🕧                    |
| Select yo | our new status                |
| Availab   | le                            |
| Busy      |                               |
| At scho   | ol                            |
| At the n  | novies                        |
| At work   |                               |
| *         |                               |
| worites 1 | Status Contacts Chails Settle |
|           | Figure 2.2.4                  |

Invite Friend Tap on the "Contacts" tab in the middle of the navigation bar. Find a contact and tap on it to view its details

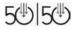

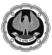

| Edit      | Status                |          |
|-----------|-----------------------|----------|
| Your cu   | rrent status is:      |          |
| @instax   | cfilm                 | >        |
| Select y  | our new status        |          |
| Availab   | le                    |          |
| Busy      |                       |          |
| At scho   | ool                   |          |
| At the r  | novies                |          |
| At work   | ¢                     |          |
| 2.4       |                       | 11 11    |
| Favorites | Status Contacts Chats | Settings |
|           | Figure 2.2.5          |          |

**Start a chat.** Tap "Chats" in the navigation bar. Tap the pencil icon in the top right corner and select a contact to start a new WhatsApp message with.(Figure 2.2.5)

| Edit     | *           | 4:55 PM<br>Chats |       | 10015    |
|----------|-------------|------------------|-------|----------|
| Broa     | dcast Me    | ossage           | New   | Group    |
|          | Ella Hello! |                  |       | 4:54 PM  |
|          |             |                  |       |          |
| *        |             | 2                | -     | 磁        |
| Farmines | Status      | Contacts         | Chats | Settings |
|          | Fig         | ure 2.2          | .6    |          |

Wait for your message to be delivered to your friend's phone. One checkmark next to your message means that it was delivered to the server, and two checkmarks mean that it was delivered to the recipient's device.(2.2.6)

| utl Globe 奈                              | 12:52 PM                           | @ @ 11%      |              |
|------------------------------------------|------------------------------------|--------------|--------------|
| Chats                                    | Ella Santos<br>seen Wed at 11:46 a | PM           |              |
| Call                                     | Edit                               | Info         |              |
| 1000                                     | July 31, 2013                      | A STORE      |              |
| State State                              | 4:55 P                             | M -// Hello! |              |
| Hello                                    | 11:42 PM                           |              |              |
| C. Start                                 |                                    | P. R. M. W.  |              |
| Chief Sold                               |                                    | Sera Sal     |              |
| 1.1.1.1.1.1.1.1.1.1.1.1.1.1.1.1.1.1.1.1. |                                    |              |              |
| - Caller                                 |                                    | 2/12 5       |              |
| SPECT                                    |                                    | 1990 - CA    |              |
| A COLOR                                  |                                    | 1.1.200      |              |
| Real and                                 |                                    |              |              |
| 1997                                     |                                    |              |              |
| 0                                        |                                    | Send         | Figure 2.2.7 |

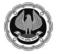

#### Keep in touch with Friends, family and Clients

#### Face Book

It is a free popular social networking site that allows register user to create profile, upload photos and videos etc and most importantly to keep in touch with your friends, family and colleagues at any time and from any part of the world.

The following simple steps will help you to register as an user of Facebook.

| Step 1: Create y | our Account | (Figure 3.1.1) |  |
|------------------|-------------|----------------|--|
|------------------|-------------|----------------|--|

| Expression       Reading and the set of the second set of the second set of the                                                                                                    | facebook                            |                                                                                                    | Log in to Existing Account |
|----------------------------------------------------------------------------------------------------|-------------------------------------|----------------------------------------------------------------------------------------------------|----------------------------|
| Email or mobile number         Re-enter email or mobile number         New password         Dirthday         Dirthday                                                                                                    |                                     |                                                                                                    |                            |
| Re-enter email or mobile number         New password         Bithday         Dr + Vort       Vort + Vort         Primar       Intervention         Bithday         Dr + Vort       Vort + Vort         Primar       Intervention         Difference       Difference         Difference       Difference     <                                                                                                    |                                     | First name Sumame                                                                                                    |                            |
| New password       Bithday       Dar • Loop 1       Dar • Loop 1       State 1       State 1 <t< td=""><td></td><td>Email or mobile number</td><td></td></t<>                                                                                                    |                                     | Email or mobile number                                                                                               |                            |
| Birthday       Dar • Local P       Dar • Local P                                                                                                    |                                     | Re-enter email or mobile number                                                                                      |                            |
| Day •     Month •     Year •     Where it have be available to anywork may       Or Personal     Or Monte     Month •     Year •     Where it have be available to anywork may       Or Personal     Or Monte     Month •     Year •     Where it have be available to anywork may       Or Personal     Or Monte     Month •     Year •     Where it have be available to anywork may       Device (Device)     Device (Device)     Device (Device)     Device (Device)       Kingstein (UK)     Hereft fürdit device (Device)     Device (Device)     Device (Device)       Kingstein (UK)     Hereft fürdit device (Device)     Device (Device)     Device (Device)       Kingstein (UK)     Hereft fürdit device (Device)     Device (Device)     Device (Device)       Kingstein (UK)     Hereft fürdit device)     Device (Device)     Device (Device)       Kingstein (UK)     Hereft fürdit device)     Device (Device)     Device (Device)       Kingstein (UK)     Hereft fürdit device)     Device (Device)     Device (Device)       Kingstein (UK)     Hereft fürdit device)     Device (Device)     Device (Device)       Kingstein (UK)     Hereft fürdit device)     Device (Device)     Device (Device)       Kingstein (UK)     Hereft fürdit device)     Device (Device)     Device (Device)       Kingstein (UK)     Hereft fürdit devi                                                                                                    |                                     | New password                                                                                                    |                            |
| Englisen (UK) 1947 Berlik ofen (Expansion provide Barling and Barling Barling                                                                                                    |                                     | Fine a second a back a they so i need to provide my                                                                  |                            |
| English (UK) HNIT Broß and HHIM obre Casafol Pomigulas (Brani) Français (France) Devincion (SS)<br>English (UK) HNIT Broß and HHIM obre Casafol Pomigulas (Brani) Français (France) Devincion (SS)<br>Bigs Up Locators Casafol Pomigulas (Brani) Français (France) Devincion (SS)<br>Bigs Up Locators Casafol Pomigulas (Brani) Français (France) Devincion (SS)<br>Bigs Up Locators Casafol Pomigulas (Brani) (SS)<br>English (SS)<br>English (SS |                                     |                                                                                                    |                            |
| English (UK) YMYT 18145 and 19117 00% Español Porsujulas (Brasil) Prançais (France) Deutsch                                                                                                    |                                     | By olicking Dign Lip, you again to our Terms and Bull you have<br>road our Data Policy, socializing nor Contain Use. |                            |
| Locations Celebrates Onside About Create Advert Create Page Developers Careers Privacy Cookies AdChoicesDP<br>Isone Halp                                                                                                    | English (UK) MUTI BIND put BEID SOD |                                                                                                    |                            |
| Fast Adult & 2019                                                                                                    | Locations Celebrilles Groups A      |                                                                                                    |                            |
|                                                                                                    | Perstand # 2018                     |                                                                                                    |                            |

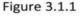

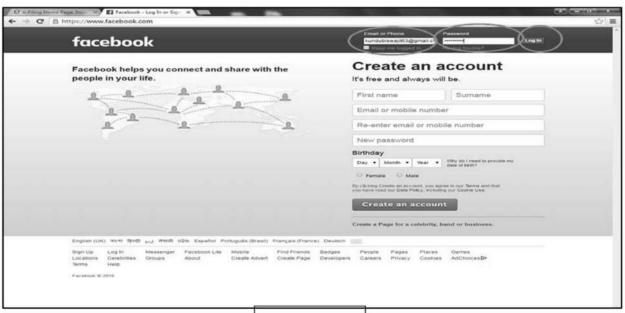

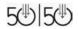

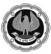

Step 3:Now start work with facebook account - Add friends, Upload Photos /Videos, Chat with your friends, colleagues and relatives (Figure 3. 1.3)

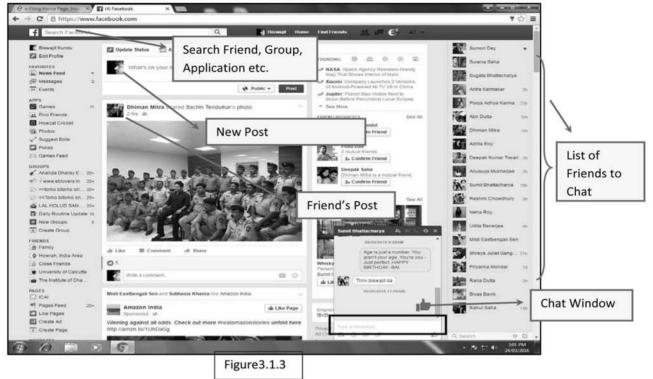

Step 4 : Sign out from your account (figure 3.1.4). Don't miss to logout after you are done.

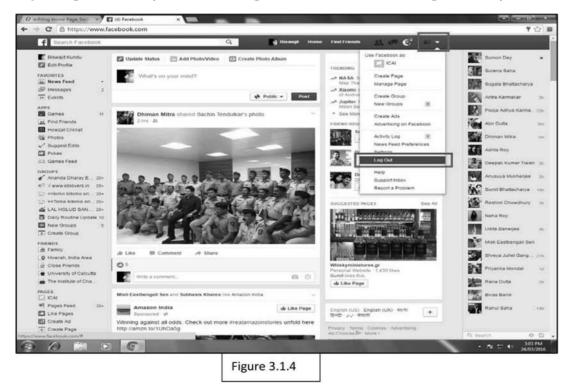

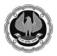

#### Skype

Skype is for doing things together, whenever you're apart. Skype's text, voice and video make it simple to share experiences with the people that matter to you, wherever they are.

With Skype, you can share a story, celebrate a birthday, learn a language, hold a meeting, work with colleagues – just about anything you need to do together every day. You can use Skype on whatever works best for you - on your phone or computer or a TV with Skype on it.

#### Let's get started.

We need to download Skype from the internet.

#### You can search download Skype in Google or you can go to this link directly -

#### http://www.skype.com/en/download-skype/skype-for-computer/

And just click on download and it will download to your computer. (Figure 3.2.1)

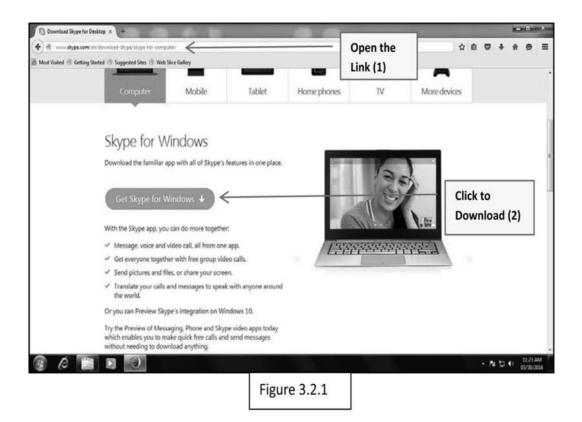

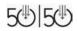

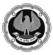

#### 50:50 Technology for Senior Professionals

After downloading Skype install it in your computer using wizard as given bellow (Figure 3.2.2)

| Contract  |     |                                                                                                    |
|-----------|-----|----------------------------------------------------------------------------------------------------|
| Contract  |     |                                                                                                    |
|           |     |                                                                                                    |
|           | ~ < | <ul> <li>Installation Wizard (3)</li> <li>Check options and<br/>click continue to finish<br/>the installation.</li> </ul> |
| - Anno    |     |                                                                                                    |
| Certitien |     |                                                                                                    |
| - 9 ×     |     |                                                                                                    |
|           |     |                                                                                                    |
|           |     |                                                                                                    |

\_

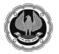

Once you installed it you will see a screen as below.

Now you need to enter either Skype names or email or mobile no and password or if you don't have any click on "create an account" or if you want to sign in with Facebook there is an option also. (Figure 3.2.3)

| S Skype<br>Skype Tools Help |                                            |                      | ×                                                               |
|-----------------------------|--------------------------------------------|----------------------|-----------------------------------------------------------------|
|                             | 1 46 0 5 0 11                              |                      |                                                                 |
|                             | Sign in<br>with Skype or Microsoft account |                      |                                                                 |
|                             |                                            |                      | Enter Skype Name, email or Mobile<br>Number for Existing users. |
|                             | Signa                                      |                      |                                                                 |
|                             | Create an account                          | "(                   | Create an Account" for New Users.                               |
| Problems signing in?        |                                            | f Sign in with Faceb | ook - Option to Log in with Facebook<br>Account for New Users.  |
|                             | Figure3.2.3                                |                      |                                                                 |

Now in following window (Figure 3.2.4) we will see how to create a new account by clicking on "create an account" option as directed in above picture.

| First name*                             | Last name*                                      |     |                     |
|-----------------------------------------|-------------------------------------------------|-----|---------------------|
| Partha 🖌                                | Saha                                            |     |                     |
| Your email address*                     | Repeat email*                                   |     |                     |
| parthasaha007@gmail.com                 | parthasaha007@gmail.com                         |     |                     |
| Profile information                     | • Year 1989 V                                   | ~   | Fill up the Details |
| Country/Region*                         | •                                               |     |                     |
| City Kolkata                            |                                                 |     |                     |
| Language" English                       | -                                               |     |                     |
| Skype Name*                             |                                                 |     |                     |
| partha.saha937 🖌                        | Repeat password*                                | > ← | Specify Skype Name  |
| ······ ··· ·· ·· ·· ·· ·· ·· ·· ·· ·· · |                                                 |     | and PassWord        |
|                                         | al offers. You can opt out at any time by visit |     |                     |

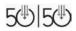

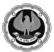

Once you have successfully created your Skype Account, Login as directed in the penultimate picture you will see a screen as below asking for setting up Skype. (Figure 3.2.5)

| ; Skype<br>Skype Tools Help |                         | (C) Cappe=                                     |                                                                          |
|-----------------------------|-------------------------|------------------------------------------------|--------------------------------------------------------------------------|
|                             | at Sout                 | Setting up Skype<br>Check your sound and video | Setup Webcam                                                             |
|                             | Sign in                 | Speakers - can you hear the test sound?        | Video - can you see yoursell?                                            |
|                             | Setup Speakers          | Speakers (Realtek High Definition Audio)       | ·                                                                        |
|                             | lana, onal armalale 🛛 🛩 | ▶ Test sound                                   |                                                                          |
|                             | nd                      | J Microphone - can your voice be heard?        |                                                                          |
|                             | Setup Microphone        | ▶L · · ·                                       | 54                                                                       |
|                             | New                     | Can't detect your sound card                   | his websam loand, dament your websam or<br>chieft in plugged is properly |
|                             | Create an account       |                                                | Control of Section of Section 1                                          |
|                             |                         |                                                |                                                                          |
| Problems signing in?        | F Sign in with Facebook |                                                | Continue -> Continue                                                     |
|                             | Figure                  | 3.2.5                                          |                                                                          |

After you have set up your webcam and Microphone go ahead and click on continue. (Figure 3.2.5) You will see the next screen like below. Where you may add a profile picture or skip it by pressing add later or continue. (Figure 3.2.6)

| S Skype              |                                                                           | and Am                | () Stype"                   |                                                                                                    |          | Com Ba        |
|----------------------|---------------------------------------------------------------------------|-----------------------|-----------------------------|----------------------------------------------------------------------------------------------------|----------|---------------|
| Skype Tools Help     | 0 & 0 <b>5</b> 0 # 6                                                      |                       | Setting up<br>Add a profile | JAYPO                                                                                                    | Picture  |               |
|                      | Sign in<br>with Depter or Mercent account<br>Stepse Name, creat or mether |                       | Skype. It's much e          | ire is how people will see you on<br>easier for your friends, family and<br>d you when they can see your | V        |               |
|                      | Your                                                                      | user name             | sumiteyez.                  | ture so people find the right                                                                            | <u> </u> |               |
|                      | Create an account                                                         |                       |                             |                                                                                                    | _        |               |
| Problems signing in? |                                                                           | Sign in with Facebook |                             | Click to skip                                                                                            |          | ater Continue |
|                      |                                                                           | Figure                | 3.2.6                       |                                                                                                    |          |               |

#### To Add a profile Picture:

To add your profile picture you can go ahead and use your webcam or if you have any picture saved in your computer just click on add files and select your favorite one and click on continue. (Figure 3.2.6)

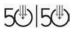

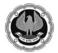

You will be on next screen (Figure 3.2.7)

| CS Skype             | and the second second second second second second second second second second second second second second second |                         |                                                                                           |                         |
|----------------------|----------------------------------------------------------------------------------------------------|-------------------------|-------------------------------------------------------------------------------------------|-------------------------|
| Skype Tools Help     | 0 46 D S 8 4 b                                                                                                   |                         | Setting up Skype<br>Add a profile picture                                                 |                         |
|                      | Sign in<br>with Skype or Menoral account                                                                         |                         | Take a picture of yourself with your webcam, or<br>browse for a picture on your computer. |                         |
|                      |                                                                                                    |                         |                                                                                           |                         |
|                      |                                                                                                    |                         | Your previous pictures                                                                    |                         |
| Problems signing in? |                                                                                                    | ∮ Sign in with Facebook | Click to finalize your                                                                    | Torsen Use this picture |
|                      |                                                                                                    |                         | picture                                                                                   | Figure 3.2.7            |

Click on "use this picture" to go to next and final stage. (Figure 3.2.7)

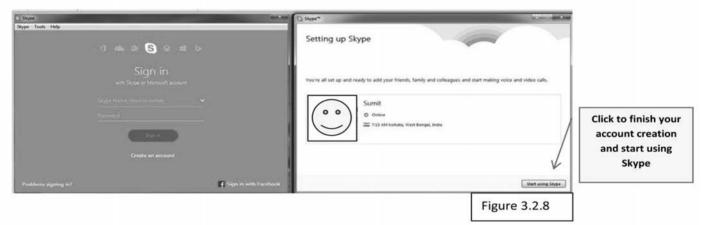

The following is the home screen of Skype and the main parts are marked in the given picture. (Figure 3.2.9)

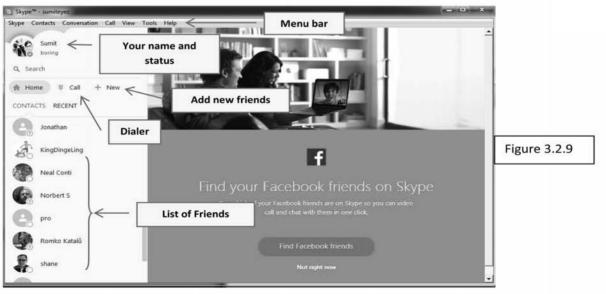

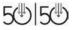

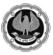

In the following screen you will see how to communicate with your friends & family using skype. Click on any friend's name from the list and use the marked options. (Figure 3.2.10)

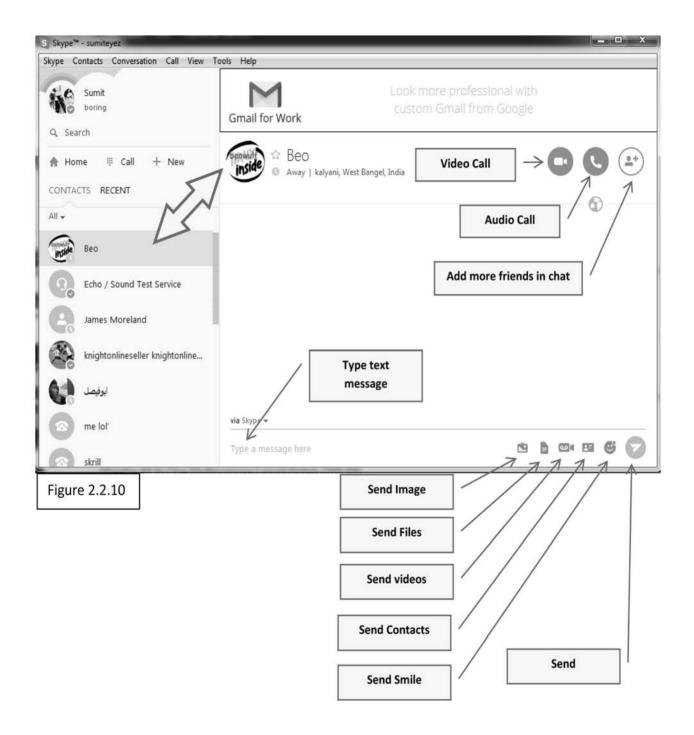

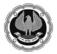

#### **Plan your Travel and Shop Online**

Gone are those days when we needed to queue hours before the reservation counters or you wait to take out some time from your busy schedule to buy some books, gifts or somephing for your self.

It is only because these can be easily availed from laptops, mobiles and PCs itself via various websites namely

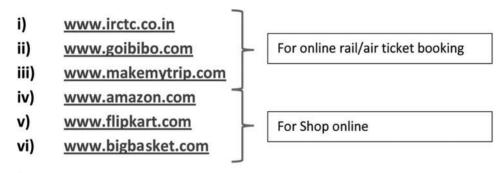

#### **Railway Online Reservation**

#### Now let us learn how to book a ticket using http://www.irctc.co.in

#### Step 1: Create a new Account

| IRCTC Next Generation eTi × +                                                                                                    | ginHome.jsf |                                                               | ww.irctc.co.in<br>ress bar (1.1) |                                     |
|----------------------------------------------------------------------------------------------------|-------------|---------------------------------------------------------------|----------------------------------|-------------------------------------|
| Most Visited  Getting Started Suggested Sites Web Slice Gallery Indian Railway Catering and Tourism Corporation                                                                                               | Limited     |                                                               |                                  |                                     |
| A Government of India Enterprise                                                                                                    | eelschair   | Flight Tickets                                                | Accommodations                   | Mobile App                          |
| Train/Coach Booking (FTR) National Voters' Services Portal                                                                                                    |             |                                                               | n                                |                                     |
| Alerts & Updates View<br>Booking and cancellation for all Node will not be available from 00:15 hrs to 03:15 hrs of<br>22/03/2016 due to maintenance activity. Inconvenience caused is deeply regretted.      | Use         | jin<br>r ID :<br>sword                                        |                                  |                                     |
| Booking and cancellation for all Node will not be available from 00:15 hrs to 03:00 hrs of<br>20/03/2016 due to maintenance activity. Inconvenience caused is deeply regretted.                               | Cap<br>Cap  | tcha<br>tcha letters are o                                    | case sensitive and to b          | e entered in                        |
| Booking and cancellation for the trains originating from Delhi Node will not be available from 00<br>hrs to 03:00 hrs of 19/03/2016 due to maintenance activity. Inconvenience caused is deeply<br>regretted. | X           | er Case only                                                  | C                                |                                     |
| Due to maintenance activity User registration will not be available for time being.                                                                                                    | F           | Request OTP                                                   |                                  |                                     |
| Booking and cancellation for the trains originating from Mumbai Node will not be available from                                                                                                    | Sign<br>NGe | ot Password<br>up<br>T Agent Login Agen<br>ibai Suburban Seas | nt Login                         | ick here to creat<br>w user account |

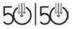

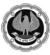

#### 50:50 Technology for Senior Professionals

| Facebook - Log In or Sig X           | CTC Next Generation eT X                           |                                                                                                    |                                  |                      |                 |                    | ÷ = 0 ×                       |  |  |  |  |  |
|--------------------------------------|----------------------------------------------------|----------------------------------------------------------------------------------------------------|----------------------------------|----------------------|-----------------|--------------------|-------------------------------|--|--|--|--|--|
| ← → C fi 🔒 Indian Railway C          | atering and Tourism Corporation Ltd []             | N] https://www.i                                                                                                    | rctc.co.in/eticketing/us         | erSignUp.jsf         |                 |                    | Minimize                      |  |  |  |  |  |
| III Apps D ICAL: Login Page D YouT   |                                                    | and the second second                                                                                                  |                                  | 9.17                 |                 |                    |                               |  |  |  |  |  |
| oppo 🗆 toos s codini radio 📟 toos    | ave Falmipertossimilatives II loce                 |                                                                                                    |                                  |                      |                 |                    |                               |  |  |  |  |  |
| A Government of India Entern         | ring and Tourism Corporation                       | Limited                                                                                                    |                                  |                      | Centre For      | Railway Informa    | tailways.Govr. of India) CRIS |  |  |  |  |  |
| Food-on-Track E-Bedroll C            | ab / Bus IRCTC OYO Hotels E-W                      | Wheelschair Flight 1                                                                                                   | Tickets Accommodations           | Mobile Apps          | IRCTC Tourism V | IRCTC PrePaid Card | Shop on Amazon                |  |  |  |  |  |
|                                      |                                                    |                                                                                                    |                                  |                      |                 |                    |                               |  |  |  |  |  |
| Train/Coach Booking (FTR) National W | oters' Services Portal                             |                                                                                                    |                                  |                      |                 |                    |                               |  |  |  |  |  |
| Launch > e to maintenance act        | tivity user registration will not be               | available for time                                                                                                    | e being.                         |                      |                 |                    | ~                             |  |  |  |  |  |
|                                      |                                                    |                                                                                                    |                                  |                      |                 |                    | Complead IOS App              |  |  |  |  |  |
|                                      | Individual Registration                            |                                                                                                    |                                  | Fie                  | eld mark v      | with "*"           |                               |  |  |  |  |  |
|                                      | * mandatory.<br>User Id is AvailablePleas          | e no ahead with the l                                                                                                  | Registration Process             |                      |                 |                    |                               |  |  |  |  |  |
|                                      | GARBAGE/JUNK VALUES                                | IN PROFILE MAY LE                                                                                                    | EAD TO DEACTIVATION              | in                   | dicates m       | andatory           |                               |  |  |  |  |  |
|                                      | Please use a valid E-Mail II                       | D and mobile number                                                                                                    | in registration.                 |                      |                 |                    |                               |  |  |  |  |  |
|                                      | User ID*                                           | das_kundu                                                                                                    | Check Availability               |                      |                 |                    |                               |  |  |  |  |  |
|                                      | Password*                                          | Between 3 to 10 chara                                                                                                  | cter.Only letter, number and und | erscore are allowed. |                 |                    |                               |  |  |  |  |  |
|                                      | 10.1315-22232                                      | Min 8 character & Max 15 character. Password must contain at least one small & one capital alphabet and numeric digit. |                                  |                      |                 |                    |                               |  |  |  |  |  |
|                                      | 1920-000-000-000-000-000-000-000-000-000-          |                                                                                                    |                                  |                      |                 |                    |                               |  |  |  |  |  |
|                                      | If you forget your password,<br>Security Question* | If you forget your password, we will identify you with this information                                                |                                  |                      |                 |                    |                               |  |  |  |  |  |
|                                      | Security Answer*                                   | what is your all time                                                                                                  | e favorite sports team? *        |                      |                 |                    |                               |  |  |  |  |  |
| Fill-up the                          | Preferred Language*                                | English V                                                                                                    |                                  |                      |                 |                    |                               |  |  |  |  |  |
|                                      | Personal Details                                   | Light i                                                                                                    |                                  |                      |                 |                    |                               |  |  |  |  |  |
| Required                             | First Name *                                       | biswa                                                                                                    | 1jt                              |                      |                 |                    |                               |  |  |  |  |  |
|                                      | Middle Name                                        |                                                                                                    | (Option                          | nal)                 |                 |                    |                               |  |  |  |  |  |
| Details                              | Last Name*                                         | kund                                                                                                    | u )                              |                      |                 |                    |                               |  |  |  |  |  |
| (1 2)                                | Gender*                                            | ۲                                                                                                    | Male 🔘 Female                    |                      |                 |                    |                               |  |  |  |  |  |
| (1.3)                                | Marital Status*                                    | ۰                                                                                                    | Married © Unmarried              |                      |                 |                    |                               |  |  |  |  |  |
|                                      | Date Of Birth*                                     | 07 •                                                                                                    | JUL ¥ 1984 ¥                     |                      |                 |                    |                               |  |  |  |  |  |
|                                      | Occupation*                                        |                                                                                                    | fessional 🔻                      |                      |                 |                    |                               |  |  |  |  |  |
|                                      | Aadhaar Card No                                    |                                                                                                    | (Option                          | nal)                 |                 |                    |                               |  |  |  |  |  |
|                                      | PAN Card                                           |                                                                                                    | (Option                          | al)                  |                 |                    |                               |  |  |  |  |  |
|                                      | Email*                                             | kund                                                                                                    | ubiswajit63@gmail.com            | 1571.1               |                 |                    |                               |  |  |  |  |  |
|                                      | Mobile*                                            |                                                                                                    | 8830068617                       |                      |                 |                    |                               |  |  |  |  |  |
|                                      | Nationality*                                       | Indi                                                                                                    | a                                | ¥                    |                 |                    |                               |  |  |  |  |  |
|                                      | Residential Address                                | 1 1.22                                                                                                    | ÷                                |                      |                 |                    |                               |  |  |  |  |  |
|                                      | Flat/Door/Block No.*                               |                                                                                                    | 20/1                             |                      |                 |                    |                               |  |  |  |  |  |
|                                      | Street/Lane                                        |                                                                                                    | guitandal lane (0                | Optional)            |                 |                    |                               |  |  |  |  |  |

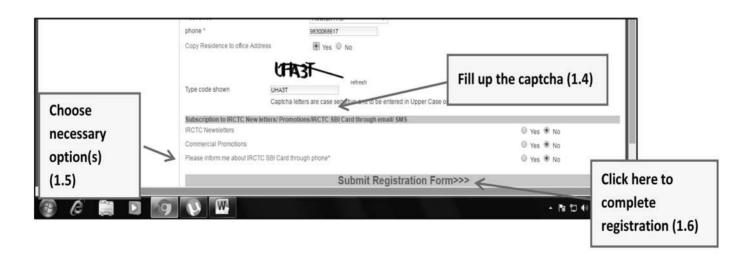

5®|5®

\_\_\_\_

\_

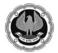

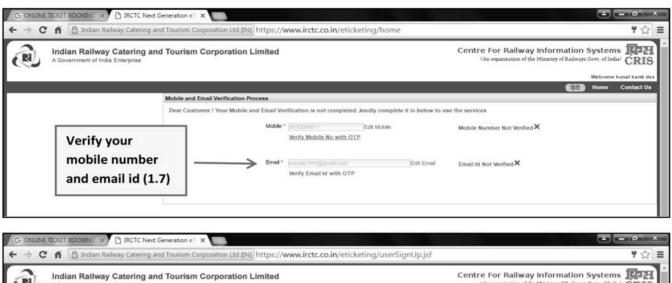

| A Government of India Enterprise                                                           | tels E-Wheelschair | Flight Tickets | Accommodations                                                      | Mobile Apps | IRCTC Tourism ¥          |      | Home Contact Us |
|--------------------------------------------------------------------------------------------|--------------------|----------------|---------------------------------------------------------------------|-------------|--------------------------|------|-----------------|
| TrainiCoach Booking (FTR) National Voters' Services Portal<br>Check the<br>confirmation of |                    | Your u         | You have bee<br>ser registration confirmati<br>Please click here to |             | nt to your registered ma | i id |                 |
| your account (1.8)                                                                         |                    |                |                                                                     |             |                          |      |                 |

#### Step 2: How to Book a Ticket Online

|                                                                                                    | omejsf                                                                                                    |
|----------------------------------------------------------------------------------------------------|----------------------------------------------------------------------------------------------------|
| Most Visited Getting Started Suggested Sites Web Slice Gallery  Indian Railway Catering and Tourism Corporation Lin A Government of India Enterprise                                                                                                    | nited                                                                                                    |
| Food-on-Track F-Bedroll Cab / Bus FRCTC OYO Hotels E-Wheels Train/Coach Booking (FTR) National Voters' Services Portal                                                                                                    | chair Flight Tickets Accommodations▼ Mobile App                                                           |
| Alerts & Updates View All<br>Booking and cancellation for all Node will not be available from 00:15 hrs to 03:15 hrs of<br>22/03/2016 due to maintenance activity. Inconvenience caused is deeply regretted.<br>Booking and cancellation for all Node will not be available from 00:15 hrs to 03:00 hrs of<br>20/03/2016 due to maintenance activity. Inconvenience caused is deeply regretted. | Login<br>User ID : BABAN901<br>Password<br>Captcha X9F6J Enter your ID and<br>Password &<br>Captcha (2.1) |
| Booking and cancellation for the trains originating from Delhi Node will not be available from 00:15<br>hrs to 03:00 hrs of 19/03/2016 due to maintenance activity. Inconvenience caused is deeply<br>regretted.                                                                                                    | Captcha letters are case sensitive and to be entered in Upper Case only Cd Request OTP                    |
| Booking and cancellation for the trains originating from Mumbai Node will not be available from                                                                                                    | Forgot Password<br>Sign up<br>NGeT Agent Login<br>Mumbal Suburban Season Ticket                           |

\_

\_\_\_\_

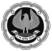

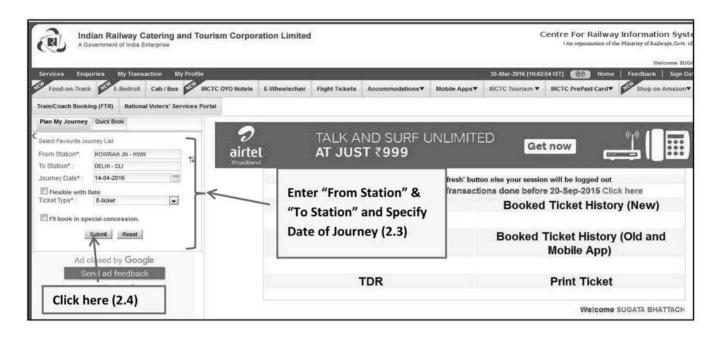

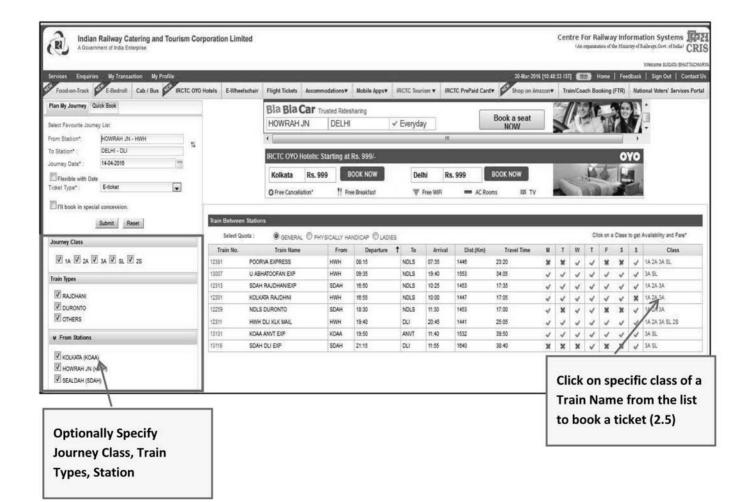

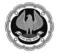

\_

50:50 Technology for Senior Professionals

\_

| Plan By<br>Seast F<br>From S<br>To Stat<br>Journey | Ion* DELHI - DLI<br>y Date* 29-04-2016<br>sible with Date |                                         | 15              | lick "Bo                                 | Bla Bla       |                                                               | haring and fin<br>sharing                          | d comfortable rid                                                                                           | Ison + RCTC PrePaid Card+<br>es, ovaliable even al last nature<br>III<br>III<br>III<br>III<br>Rs, 999 BOOK N<br>Free WFI = AC Roos                                                                                                    | a seat                                                                      |                                                                              | evo<br>ovo                                                     |
|----------------------------------------------------|-----------------------------------------------------------|-----------------------------------------|-----------------|------------------------------------------|---------------|---------------------------------------------------------------|----------------------------------------------------|----------------------------------------------------------------------------------------------------|----------------------------------------------------------------------------------------------------|-----------------------------------------------------------------------------|------------------------------------------------------------------------------|----------------------------------------------------------------|
| pecified d                                         | lity details<br>late and<br>dates (2.6)                   |                                         |                 | 201-1A-GN ×<br>Dute<br>Availability      | 10000000      | E-2016<br>MIL Bil E-0001<br>Book Now<br>B. Cymert Booking Ave | Bool<br>Rable I RAC - R                            | 5016<br>LE 6005<br>Nov<br>Reservation Against<br>Availability on Att                                        | 222.4.2019 224.2019 224.2019 224.2019 204.2019 204.2019 204.2019 204.2019 205.2019 205.201900000000000000000000000000000000000 | 214.2015<br>WeLSWLS<br>Kook from<br>WL: No more booking<br>Iternate classes | 22-4-2015<br>AMILARIE F. OKY3<br>Book, How<br>allowed J. RARLARIE ( . Availy | 25.4.5015<br>RAILAGE - GOT<br>BOOK Now<br>I NOT ANGLASLE : Nor |
|                                                    | etails (2.7)                                              | -                                       | ⇒Ľ              | Base Fare<br>4112<br>curding off to next | Reservat      | ion Charge<br>69<br>15 Holuded in Ease fam.                   | Superfast (<br>75                                  |                                                                                                    | Aunber: 12301, Class : 14, Date : 20-4-201<br>Other Charges Jatkal Char<br>B 0                                                                                                    |                                                                             | 30                                                                           | thange # Total<br>5 43<br>ange inclusive of Bervice T          |
|                                                    | owrah JN (HWH)                                            |                                         |                 |                                          |               |                                                               |                                                    |                                                                                                    |                                                                                                    |                                                                             |                                                                              | save pourney rist                                              |
| Pa<br>8.<br>No                                     |                                                           | Age -                                   | Gender*         |                                          | er fred be    | Neal *                                                        | Senior<br>Citizen                                  | r Medier Lod                                                                                                | Nationality                                                                                                    |                                                                             | ID Card Type*                                                                | ID Card No.                                                    |
| 1                                                  | S DAS                                                     | 65                                      | Male and        | LOWER                                    |               | Veg                                                           |                                                    | India                                                                                                    |                                                                                                    |                                                                             | 10 C88 TH                                                                    |                                                                |
| 1                                                  | ADAS                                                      | 55                                      | Female          | LOWER                                    |               | Non Veg                                                       |                                                    | india                                                                                                    |                                                                                                    |                                                                             | O'Ced TR                                                                     |                                                                |
| 3                                                  |                                                           |                                         | Select          | No Prefer                                | ence          | Select                                                        |                                                    | india                                                                                                    |                                                                                                    |                                                                             | 00807/0                                                                      |                                                                |
| 4                                                  | I.                                                        |                                         | Select          | No Prefer                                | ence 📃        | Select                                                        |                                                    | India                                                                                                    |                                                                                                    | and a                                                                       | O Deg T /o                                                                   |                                                                |
| <b>x</b> 5                                         | E                                                         |                                         | Select          | No Prefer                                | ence          | Select                                                        |                                                    | india                                                                                                    |                                                                                                    | alara di                                                                    | 10 0so T <sub>10</sub>                                                       |                                                                |
| ( <b>2.2</b> )                                     | [                                                         |                                         | Select          | No Prefer                                | ence 📃        | Select June                                                   |                                                    | India                                                                                                    |                                                                                                    | Linet                                                                       | TO DEC TO                                                                    |                                                                |
|                                                    |                                                           |                                         | 10-             |                                          |               | Reset Pr                                                      | ssengers                                           | Details                                                                                                    |                                                                                                    |                                                                             |                                                                              |                                                                |
| Ch                                                 | ilidren Below 5 Yea<br>8. No.                             | rs (Tielse                              | t Is Not To     | de Iseue                                 | at)           | E.                                                            |                                                    | Aq                                                                                                    |                                                                                                    |                                                                             | Gender                                                                       |                                                                |
| - 10                                               | 1                                                         |                                         |                 |                                          |               |                                                               |                                                    | Select                                                                                                    | -                                                                                                    |                                                                             | Select                                                                       | 1                                                              |
|                                                    | 2                                                         |                                         | 1               | 1                                        |               |                                                               |                                                    | Select                                                                                                    | and a                                                                                                    |                                                                             | Select use                                                                   | 1                                                              |
|                                                    |                                                           |                                         |                 |                                          |               | Rese                                                          | Child Der                                          | alis                                                                                                    |                                                                                                    |                                                                             |                                                                              | 10 A                                                           |
|                                                    | O Book, anly if                                           | fall berths<br>at least 1<br>2 lower be | are allotted in | allotted                                 |               | captcha (                                                     | If y<br>coa<br>If 7<br>on 1<br>This<br>In t<br>Box | ou need assi<br>ch), please<br>ione' is sele<br>ivaliability a<br>s choice sha<br>he train<br>king shall bi | e does not guarantee allotn<br>ured Lower Berths or assun<br>select one of the options<br>cted, the berths will be allo<br>t that point of time<br>III not be applicable in case of<br>e done in RKS in the coach of<br>assenger is allotted in any i                                                                                                    | ed compact ac<br>Itted based on<br>confirmed acco<br>given by the us        | ccommodation (in<br>the system logic,<br>ommodation is not                   | depending<br>tavallable                                        |
|                                                    | 3631X                                                     |                                         | C Retresh Ca    |                                          |               |                                                               |                                                    | 1.1.1.1.1.1.1.1.1.1.1.1.1.1.1.1.1.1.1.                                                                      | : (9007562060 )<br>to this number                                                                                                    |                                                                             |                                                                              |                                                                |
| *1                                                 | for any reason, the r                                     | esen ation                              | output details  | are not disc                             | ayed on vo    | ur screen after v                                             | ou have n                                          | nade payme                                                                                                  | nts, please check the detail                                                                                                    | s in 'Booked Ti                                                             | ckets' under 'Bool                                                           | ong History' In                                                |
|                                                    | navigation bar. You                                       | may also c                              | heck your mail  | for the deta                             | lis af your b | ooking. You are<br>ked on an e-ticke                          | also advis<br>d should h                           | ed to contac<br>ave any of th                                                                               | tt Indian Railways before tr<br>he nine Identify cards(Voter<br>and issued by <u>recoonized S</u>                                                                                                    | ying to book y                                                              | our ticket again.<br>y Card / Rassport .                                     | / PAN Card /                                                   |

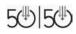

\_

1

\_\_\_\_

\_

#### 50:50 Technology for Senior Professionals

\_\_\_\_

| Availability Details<br>Availability :<br>Availability :Availability :At                                  | AALABLE-00                          | 01<br>10:19 (ST 2016 (ST | Fare Dotalis<br>Ticket Fare :<br>Service Charge (Incl. |                                |                      | fn 7875.<br>111 45  |
|----------------------------------------------------------------------------------------------------|-------------------------------------|--------------------------|--------------------------------------------------------|--------------------------------|----------------------|---------------------|
|                                                                                                    |                                     |                          | ( Hear Page                                            |                                | 1 100 1              |                     |
| B. No.         Name         Age           1         S DAS         65           2         A DAS         55 | Oender<br>Male<br>Female            | Berth Preference<br>LB   | Veg<br>Non Veg                                         | Senior Citizen<br>Yes<br>No    | Nationality<br>India | ID Type / ID No.    |
| Boarding Ebston : HCM<br>Passenger Details                                                                | RAH JN - HWH                        | N.                       | pjervallon Uplo :                                      | NEW DELH - NOLS                |                      |                     |
| From Elation : HOW                                                                                        | 1 / KOLKATA RAJDHNI<br>RAH JN - HAN |                          | ation                                                  | 20-Apr2016<br>NEW DELHI - NDLS | Class :<br>Quole :   | FIRST AC<br>GENERAL |
| SMS will be sent to this n                                                                                | umber                               |                          |                                                        |                                |                      |                     |
| Available<br>Mobile Number : 90075                                                                        | 62080                               |                          |                                                        |                                |                      |                     |
| not avail<br>Booking                                                                                      |                                     |                          |                                                        | ОК                             |                      |                     |
| If 'None' Please<br>logic, de<br>This cho                                                                 |                                     |                          |                                                        |                                |                      |                     |

\_

1

\_

| 🗲 🔟 🗎 🔒 ICICI Bank Ltd (IN)   https://shopping.iciciban | .com/corp/BANKAWAY                     | 🔻 🤁 🔣 🗝 Google                                                          |
|---------------------------------------------------------|----------------------------------------|-------------------------------------------------------------------------|
| Most Visited [] Getting Started [] Suggested Sites []   | Web Slice Gallery                      |                                                                         |
| AICICIE                                                 | Bank                                   | ICICI Bank Home   About Us   Sitemap   Customer Care   1                |
| Log in into your bank<br>A/c to make payment<br>(2.14)  | PRIVILEGE BANKING WEALTH MAILAGEMENT P | May I help you?       New User? Get UserID       Password? Get Password |

#### Log In Again to Check the under Mentioned Options:

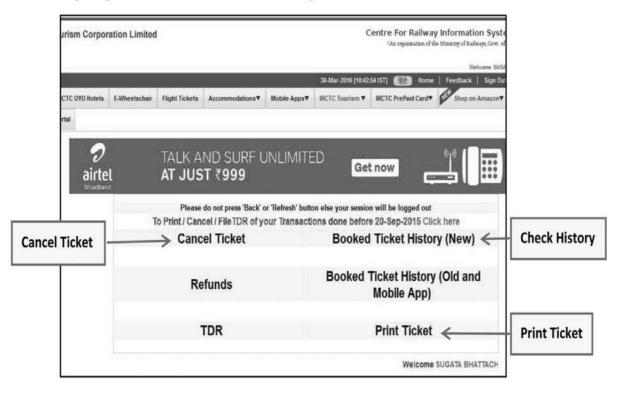

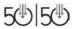

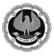

# **Create and Edit documents using MS Word**

#### **Getting started with MS Word**

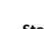

Start Start All Program > Microsoft Office > MS Word 2013 / 2010 / 2007

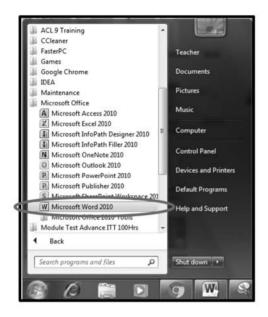

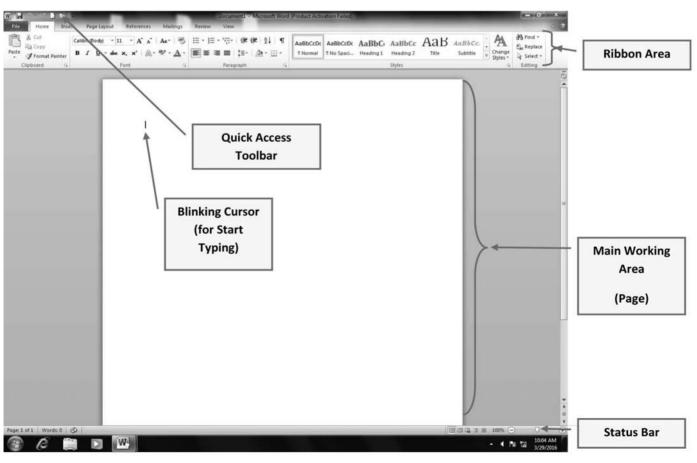

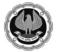

#### **Editing and formatting document**

#### Text formatting

#### > Select a Text $\rightarrow$ Home Tab > Font Group $\rightarrow$ Click the following Icons

| Home             | Insert | Pa   | ge Li  | ayou | t   | R | efere | nces | N   | lailin         | igs |   | Rev |  |
|------------------|--------|------|--------|------|-----|---|-------|------|-----|----------------|-----|---|-----|--|
| る Cut<br>La Copy |        | Cali | bri (E | Body | )   |   | -     | - 14 | •   | A <sup>*</sup> | A'  |   | 5   |  |
| J Format Painter | в      | I    | U      | ÷    | abe | × | ×     | Aa - | aby | •              | A   | • |     |  |
| Clipboard        | (Si    | -    |        |      |     |   | Font  |      |     |                |     |   | 5   |  |

| Option      | Used For                             | Icon |
|-------------|--------------------------------------|------|
| Bold        | To Bold                              | в    |
| Italic      | To Italicize                         | z    |
| Under Line  | To Underline                         | Ш    |
| Change Case | To change case (Upper,<br>Lower etc) | Aa~  |

**Paragraph Formatting** 

#### > Select a Paragraph<sup>1</sup> $\rightarrow$ Home Tab > Paragraph Group $\rightarrow$ Click the

#### following Icons

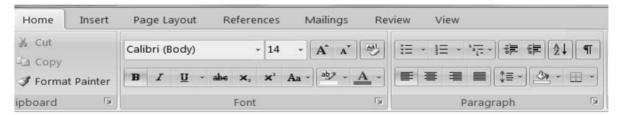

| Option     | Used For                  | lcon |
|------------|---------------------------|------|
| Allignment | Change Allignment         |      |
| Spacing    | To Change Line<br>Spacing | \$≡- |

<sup>1</sup> \*Paragraph is created by pressing enter key.

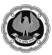

#### **Example of Text and Paragraph Formatting**

## Plain text before formatting :

A quick brown fox jumps over the lazy dog. (Default formatting)

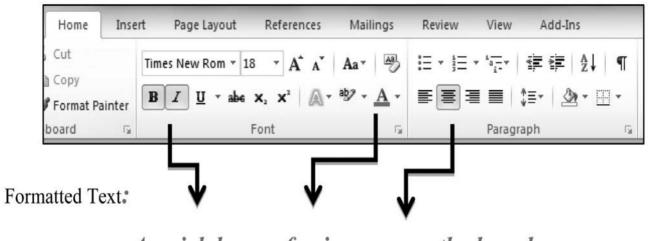

A quick brown fox jumps over the lazy dog.

(After Appling text and paragraph format)

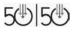

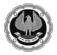

#### Track Change :

To keep a Track of changes that is made to a document. Following are the steps.

#### Activate Track Change Option

Open the document  $\rightarrow$  Review tab $\rightarrow$ Tracking Group $\rightarrow$ Track Changes $\rightarrow$ Track Changes

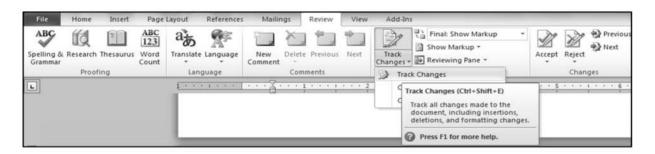

#### Now Make the Changes and see the result

| Count • • Comment • Changes • 🕑 Reviewing Pane •                                                                                                    | Compare<br>Compare<br>Compare |
|----------------------------------------------------------------------------------------------------|-------------------------------|
|                                                                                                    |                               |
|                                                                                                    |                               |
|                                                                                                    |                               |
|                                                                                                    |                               |
|                                                                                                    |                               |
|                                                                                                    |                               |
|                                                                                                    |                               |
| **************************************                                                                                                    |                               |
| other document building blocks. When you create pictures, charts, or diagrams, they also coordinate                                                                                                    |                               |
|                                                                                                    |                               |
| On the Insert tab, the galleries include items that are designed to coordinate with the overall look of your document. You can use these galleries to insert tables, headers, footers, lists, cover pages, and |                               |
| with your current document look.                                                                                                    | rline                         |
|                                                                                                    |                               |

#### If you want to accept/reject the changes, do the following

Go to Review Tab $\rightarrow$ Changes Group  $\rightarrow$  Accept/Reject Option

| Review      | View | Add-Ins                                                                           | - |        |        |                      |
|-------------|------|-----------------------------------------------------------------------------------|---|--------|--------|----------------------|
| te Previous | Next | Final: Show Markup<br>Final: Show Markup *<br>Track<br>Changes * Reviewing Pane * | • | Accept | Reject | 💮 Previous<br>🔊 Next |
| mments      |      | Tracking                                                                          | _ |        | Chan   | ges                  |

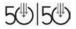

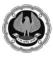

Page Setup & Printing

#### Page Setup:

Under this menu we can change the Margins, The size (format) of the paper, the orientation etc.

Step: Page Layout Tab → Page Setup Group → Margin /Orientation/Size

| Home                                                                  | Insert Page Layout References    |                                                                                                    |
|-----------------------------------------------------------------------|----------------------------------|----------------------------------------------------------------------------------------------------|
| Colors -<br>Fonts -<br>Effects -<br>mes                               | Margins Orientation Size Columns |                                                                                                    |
| Insert Page Layout References Mai                                     | Page Layout References Mailings  |                                                                                                    |
| Margins Orientation Size Columns                                      | Orientation Size Columns         | tayout References Mailings Ref<br>Breaks *<br>Breaks *<br>Columns be Hyphenation *<br>Letter &<br>B.5* x 11* |
| Normal<br>Top: 1" Bottom: 1"<br>Left: 1" Right: 1"                    | Portrait                         | Tabloid           11° x17°           Legal           8.5° x14°                                               |
| Narrow<br>Top: 0.5" Bottom: 0.5"<br>Left: 0.5" Right: 0.5"            | Landscape                        | Executive<br>7.25" × 10.5"<br>A3<br>11.69" × 16.54"                                                          |
| Moderate<br>Top: 1" Bottom: 1"<br>Left: 0.75" Right: 0.75"            |                                  | A4<br>8.27" × 11.69"<br>B4 (JIS)<br>10.12" × 14.33"<br>B5 (JIS)                                              |
| Wide<br>Top: 1" Bottom: 1"<br>Left: 2" Right: 2"                      |                                  | B5 (JS)<br>7.17" x 10.12"<br>Envelope #10<br>4.12" x 9.5"<br>Envelope Monarch                                |
| Mirrored<br>Top: 1" Bottom: 1"<br>Inside: 1.25" Outside:1"            |                                  | 3.88° x 7.5°<br>More Paper Sizes                                                                             |
| Office 2003 Default<br>Top: 1" Bottom: 1"<br>Left: 1.25" Right: 1.25" |                                  |                                                                                                    |
| Custom M <u>a</u> rgins                                               |                                  |                                                                                                    |

# Try the above and see the effect in your document

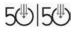

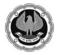

## **Printing:**

In MS- word application Printing in not a critical issue. Just make sure that you have properly selected the page setup related option as shown above (especially Paper Size).

#### File Tab $\rightarrow$ Print $\rightarrow$

| W 🚽 🔿 -<br>File                                                                                                    | Finally Click to Print <sup>3</sup>                                                                                                    | ment1 - Microsoft Word (Product Activation Failed)                                                                                                    | - 0 ×                 |
|----------------------------------------------------------------------------------------------------|----------------------------------------------------------------------------------------------------|----------------------------------------------------------------------------------------------------|-----------------------|
| Image: Save Astern of the second of the second of the | Pages  Pages Print One Sided Only print on one side of the page Collated 1,2,3, 1,2,3, 1,2,3 Portrait Orientation A4 8,27" x11.69" Narrow Margins Left 0.5" Right 0.5" 1 Page Per Sheet Page Setup Page Setup | <section-header><section-header><text><text><text><text><text><text><text></text></text></text></text></text></text></text></section-header></section-header> |                       |
| 3                                                                                                    | é 📋 🛛 🔛                                                                                                    | - « N                                                                                                    | 11:27 AM<br>3/29/2016 |

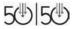

\_\_\_\_

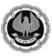

\_

# Few simple MS Word Shortcuts

| 1.Bold →                               | Ctrl | + | В |
|----------------------------------------|------|---|---|
| 2.Italic→                              | Ctrl | + | I |
| 3. Underline →                         | Ctrl | + | U |
| 4. Save →                              | Ctrl | + | S |
| 5. Print <del>)</del>                  | Ctrl | + | Ρ |
| 6. New →                               | Ctrl | + | Ν |
| 7. Undo Last Transaction ->            | Ctrl | + | Z |
| 8. Redo Last Transaction $\rightarrow$ | Ctrl | + | Y |

\_\_\_\_

1

\_

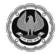

# Work efficiency using MS Excel

#### **Getting started with MS Excel**

Start Menu All Program → Microsoft Office → MS Excel 2013/2010/2007

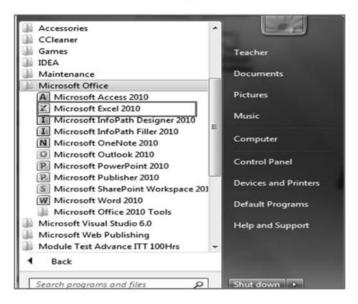

#### Following window will open

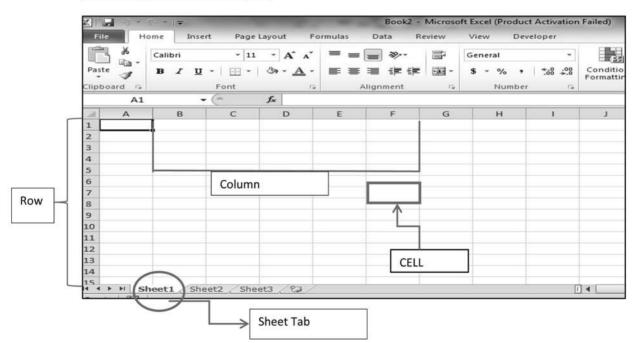

The above is an example of excel workbook which consists of worksheet and each worksheet consists of horizontal and vertical line, known as row (represented by number) and column (represented by alphabet(s)) respectively, the intersection point of which is cell (A2,B5 etc.).

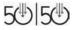

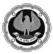

50: 50 Technology for Senior Professionals

#### Formating Data in MS Excel

Step 1: Start by entering data (text, number or date) in cell of an excel worksheet as per example given below:

| File  | Home Ins  | ert Page Layou   | t Formulas Da | ta Review Vi                    | ew Developer |         |                           |
|-------|-----------|------------------|---------------|---------------------------------|--------------|---------|---------------------------|
| Paste | Cut       | Calibri<br>BJU - |               | = = <b>●</b> ≫··<br>■ = = # # # | Wrap Text    | General | •<br>• *.0 .00<br>•.€ 00. |
|       | Sipboard  |                  |               | Align                           |              | S Num   |                           |
|       | F8        | ▼ (* f_x         |               |                                 |              |         |                           |
|       | А         | В                | С             | D                               | E            | F       | G                         |
| 1     | WORK EFFI | CIENTLY U        | SING EXCEL    |                                 |              |         |                           |
| 2     | ANK NAME  | HEQUE NO         | AMOUNT        |                                 |              |         |                           |
| 3 (   |           | 123589           | (5000         |                                 |              |         |                           |
| 4     | SBI       | 478523           | 8500          | D                               |              |         |                           |
| 5     |           |                  |               |                                 |              |         |                           |

Formatting features Improve and change the appearance of data

Step 2: Select the cells  $\rightarrow$  home tab  $\rightarrow$  font group  $\rightarrow$  Apply the following formatting effect and see the result

- a) Wrap text
- b) Merge and Center
- c) Apply border
- d) Increase or decrease the decimal place for Numbers

| File       | Home Ins          | ert Page Layout     | Formulas Data        | Review Vi | ew Developer |                         |
|------------|-------------------|---------------------|----------------------|-----------|--------------|-------------------------|
| ß          | ¥ Cut<br>≩ Copy + | Calibri             | • 11 • A A ■         | ; ≡ ∎ ≫   | 📑 Wrap Text  | General 👻               |
| Paste<br>* | S Format Painter  | BIU-E               | <u>-   ≫ - A</u> - ■ | 三三 津谷     | Merge & Cer  | nter ▼ \$ ▼ % , *.0 *.0 |
|            | Clipboard 🖓       | Font                | t Gi                 | Align     | ment         | 🗟 Number 🖊              |
|            | G11               | ▼ (* f <sub>x</sub> |                      | /         |              |                         |
| 1          | А                 | В                   | С                    | D /       | E            | F G                     |
| 1          | WORK EFF          | CIENTLY US          | ING EXCEL            |           | RGE & CEN    | ITER                    |
| 2          |                   | HEQUE N             | AMOUNT               | /         |              |                         |
| 3          | ICICI             | 123589              | 50000                | 1 /       |              | K                       |
| 4          | SBI               | 1478523             | 85000                | J7LIN     | CREASE DE    | CIMAL                   |
| 5          |                   |                     |                      |           |              |                         |
| 6          |                   |                     |                      | ¥         |              |                         |
| 7          |                   |                     |                      | WRAP TI   | XT           |                         |
| 8          |                   |                     |                      |           |              |                         |

5®|5®

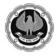

#### **After Formatting**

| File  | Home Insert    | Page Layout             | Formulas Data    | Review View | v Developer        |          |                  |
|-------|----------------|-------------------------|------------------|-------------|--------------------|----------|------------------|
| Ê     | 🔏 Cut<br>Cal   | ibri 🔹 1                | ı · A ∧ ≡        | ≡ 🔳 🗞.      | 🗃 Wrap Text        | General  | •                |
| Paste | Format Painter | <i>I</i> <u>U</u> ∗ ⊞ ∗ | ै•• <u>A</u> • ≣ | 書 書 谭 律     | 📴 Merge & Center 👻 | \$ - % , | 00. 0<br>0.≮ 00. |
|       | Clipboard 🕞    | Font                    | r <sub>a</sub>   | Alignm      | ent G              | Numbe    | r Gi             |
|       | C7 • (*        | fx                      |                  |             |                    |          |                  |
|       | A              | В                       | С                | D           | E                  | F        | G                |
| 1     | WORK EFFIC     | CIENTLY USI             | NG EXCEL         |             |                    |          |                  |
| 2     | BANK NAME      | CHEQUE<br>NO            | AMOUNT           |             |                    |          |                  |
| 3     | ICICI          | 123589                  | 50000.00         |             |                    |          |                  |
| 4     | SBI            | 1478523                 | 85000.00         |             |                    |          |                  |
| 5     |                |                         |                  |             |                    |          |                  |
| 0     |                |                         |                  |             |                    |          |                  |

#### **Getting Totals & Summarizes**

Functions & Formulas: In-built functions and formulas are used for performing simple and complex calculations.

Excel can be used for the purpose of getting summary of a range of cell. The example of which is Sum, Average, Max & Min of a range. For this you simply need to select the range (which you want to calculate like (c3:c4) first and then select the necessary function as shown below

| XI    | ≌) ▼ (≃ ▼   ∓                  |                         |                    |                        |
|-------|--------------------------------|-------------------------|--------------------|------------------------|
| File  | Home Insert                    | Page Layout             | Formulas Data      | Σ AutoSum ·            |
| Paste | B Copy ▼<br>S Format Painter B | - ш                     | ॐ • <u>A</u> • ≡ ∎ | I Insert Delete Format |
|       | Clipboard 🕞                    | Font<br><i>f</i> x 5000 | 10<br>10           | Max                    |
|       |                                |                         |                    |                        |
|       | A                              | В                       | C                  | J <u>Min</u>           |
| 1     | WORK EFFIC                     | CIENTLY USI             | NG EXCEL           | More <u>F</u> unctions |
| 2     | BANK NAME                      | CHEQUE<br>NO            | AMOUNT             |                        |
| 3     | ICICI                          | 123589                  | 50000.00           |                        |
| 4     | SBI                            | 1478523                 | 85000.00           | 1                      |
| 5     |                                |                         | 135000.00          |                        |

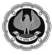

| File<br>Paste | Home Insert | • 1          |           | Review View<br>= =   参~<br>言 =   译 译<br>Alignm | Wrap Text | Number<br>\$ - % •<br>Numbe | •<br>•<br>•<br>•<br>•<br>•<br>•<br>•<br>• |
|---------------|-------------|--------------|-----------|------------------------------------------------|-----------|-----------------------------|-------------------------------------------|
|               | sum 🖌 🤄     | X ✔ fx =SU   | M(C3:C4)  |                                                |           |                             |                                           |
| 1             | А           | В            | С         | D                                              | E         | F                           | G                                         |
| 1             | WORK EFFIC  | IENTLY US    | ING EXCEL |                                                |           |                             |                                           |
| 2             | BANK NAME   | CHEQUE<br>NO | AMOUNT    |                                                |           |                             |                                           |
| 3             | ICICI       | 123589       | 50000.00  |                                                |           |                             |                                           |
| 4             | SBI         | 1478523      | 85000.00  |                                                |           |                             |                                           |
| 5             |             | C.           | =SUM(C3:C | 4)                                             |           |                             |                                           |
| 6             |             |              |           |                                                |           |                             |                                           |

## Excel Charts to make your Client smile

Data can be viewed in graphical form, such as charts, to analyse & compare data

#### The steps to create :

**Step-1:** Select the whole table including header row and column.( you can use ctrl+A after keeping cursor at any part of the table)

| F    | ile Home     | Inser   | t P         | age Layo    | ut F     | ormulas    | Data   | Review   | Vie  | w I    | Develope | er -     | -                 | -    | -        | -          |
|------|--------------|---------|-------------|-------------|----------|------------|--------|----------|------|--------|----------|----------|-------------------|------|----------|------------|
|      | 5            |         |             | P           |          |            | alt    | $\infty$ | ۲    |        |          | $\cdots$ | 0                 |      | ļlu      | <u>ton</u> |
| Pivo | tTable Table | Picture | Clip<br>Art | Shapes<br>* | SmartArt | Screenshot | Column | Line     | Pie  | Bar    | Area     | Scatter  | Other<br>Charts * | Line | Column   | Win/Loss   |
|      | Tables       |         |             | Illustrat   | ions     |            |        |          | (    | Tharts |          |          | Γ <u>a</u>        |      | Sparklin | nes        |
|      | A2           | -       | (=          | $f_x$       | MON      | тн         |        |          |      |        |          |          |                   |      |          |            |
| .d   | A            |         | В           |             | (        | c          | D      |          |      | E      |          |          | F                 |      | (        | 3          |
| 1    | M            | ONTH    | AN          | D ZOI       | IE WI    | SE SAL     | ES DAT | A FO     | R PR | ODU    | ICT Z    | (RS.c    | r)                |      |          |            |
| 2    | MONTH        |         | EAS         | T           | CENT     | TRAL       | WES    | ST       | 1    | NOR    | TH       | S        | OUTH              |      |          |            |
| 3    | JANUARY      | R       | s.560       | 0.00        | Rs.9     | 00.00      | Rs.64  | 0.00     | R    | s.840  | 0.00     | R        | .750.00           | )    |          |            |
| 4    | FEBRUAR      | RY R    | s.670       | 0.00        | Rs.6     | 50.00      | Rs.34  | 0.00     | R    | s.980  | 0.00     | Rs       | .860.00           | )    |          |            |
| 5    | MARCH        | R       | s.630       | 0.00        | Rs.32    | 20.00      | Rs.55  | 0.00     | R    | s.330  | 0.00     | Rs       | .730.00           | )    |          |            |
| 6    | APRIL        | R       | s.490       | 0.00        | Rs.8'    | 70.00      | Rs.72  | 0.00     | R    | s.200  | 0.00     | Rs       | .180.00           | )    |          |            |
| 7    | MAY          | R       | s.890       | 0.00        | Rs.6'    | 70.00      | Rs.44  | 0.00     | R    | s.590  | 0.00     | Rs       | .300.00           |      |          |            |

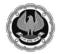

**Step2:** insert tab→ chart group→ column chart (For column chart)

| XII                                       | <b>3 9</b> • (2 • 1                                                                                                    | -                                                |                                                  |                                                  |                                                  |                                                                 | BISWA                            | AJIT - Micr | rosoft Excel (Produc              |
|-------------------------------------------|----------------------------------------------------------------------------------------------------|--------------------------------------------------|--------------------------------------------------|--------------------------------------------------|--------------------------------------------------|-----------------------------------------------------------------|----------------------------------|-------------|-----------------------------------|
| Fil                                       | le Home                                                                                                    | Insert                                           | Page Layout                                      | Formulas                                         | Data                                             | Review                                                          | View D                           | eveloper    |                                   |
| Pivot                                     | Table Table                                                                                                    | Picture Clip                                     | 1 UP 4                                           | artArt Screensh                                  | not Column                                       |                                                                 | Pie Bar                          | Area So     | catter Other<br>Charts *          |
|                                           | Tables                                                                                                    |                                                  | Illustration                                     | 5                                                | 2-D C                                            | olumn                                                           |                                  |             | 5                                 |
|                                           | A2                                                                                                    | • (*                                             | f <sub>x</sub> 1                                 | MONTH                                            |                                                  |                                                                 |                                  |             |                                   |
| A                                         | А                                                                                                    | E                                                | 3                                                | С                                                |                                                  |                                                                 |                                  |             | F                                 |
| 1                                         | MC                                                                                                    | NTH AN                                           | ID ZONE                                          | WISE SA                                          | LE: 3-D                                          | lustered Col                                                    | umn                              |             | .cr)                              |
| 2                                         | MONTH                                                                                                    | EA                                               | ST C                                             | ENTRAL                                           |                                                  |                                                                 | lues across ca<br>tical rectangl |             | SOUTH                             |
| 3                                         | JANUARY                                                                                                    | Rs.50                                            | 50.00 R                                          | ls.900.00                                        |                                                  |                                                                 |                                  |             | Rs.750.00                         |
| 4 ]                                       | FEBRUAR                                                                                                    | Y Rs.6                                           | 70.00 R                                          | Ls.650.00                                        | Cyli                                             | is not impor                                                    | the order of<br>tant or for di   | splaying    | Rs.860.00                         |
| 5 ]                                       | MARCH                                                                                                    | Rs.63                                            | 30.00 R                                          | s.320.00                                         |                                                  | item counts                                                     | such as a his                    | togram.     | Rs.730.00                         |
|                                           | APRIL                                                                                                    | Rs.49                                            | 0.00 R                                           | s.870.00                                         | f f                                              |                                                                 |                                  | A CL        | Rs.180.00                         |
| _                                         | MAY                                                                                                    | Rs.89                                            |                                                  | Ls.670.00                                        | - Caro                                           |                                                                 |                                  |             | Rs.300.00                         |
|                                           |                                                                                                    | 1(5,0.                                           | 0.00 1                                           | (3.070.00                                        | Cone                                             | 1                                                               |                                  | [ ]         | 103.500.00                        |
| 8<br>9                                    |                                                                                                    |                                                  |                                                  |                                                  | 141                                              | A 100                                                           |                                  | 33          |                                   |
| н                                         | fome Insert Page L                                                                                                    | yout Formulas                                    | Data Review                                      | View Developer                                   | Design Laye                                      | out Format                                                      |                                  |             |                                   |
| ige Sa<br>Type Ten<br>Type                | Data                                                                                                    | t DEDE                                           | Layouts                                          | h di h                                           | di bi                                            | e le é                                                          | Chart Styles                     | le de       | h di h d                          |
|                                           |                                                                                                    | f. C                                             | D                                                | E                                                | F                                                | G                                                               | н                                | 1           |                                   |
| Chart                                     |                                                                                                    | ONE WISE SA                                      | LES DATA FOR                                     | R PRODUCT Z (                                    | RS.cr)                                           | 17                                                              |                                  | -           |                                   |
|                                           | MONTH AND Z                                                                                                    |                                                  |                                                  |                                                  |                                                  |                                                                 |                                  |             |                                   |
| A<br>IONT                                 | TH EAST                                                                                                    | CENTRAL                                          | WEST                                             | NORTH                                            | SOUTH                                            | Rs.1,200.00                                                     |                                  |             |                                   |
| A<br>IONT<br>ANUA                         | TH EAST<br>ARY Rs.560.00                                                                                                    | Rs.900.00                                        | Rs.640.00                                        | Rs.840.00                                        | Rs.750.00                                        | Rs 1,200.00 -                                                   |                                  |             |                                   |
| A<br>IONT<br>ANUA<br>EBRU                 | TH EAST<br>ARY Rs.560.00<br>UARY Rs.670.00                                                                                          | Rs.900.00<br>Rs.650.00                           | Rs.640.00<br>Rs.340.00                           | Rs.840.00<br>Rs.980.00                           | Rs.750.00<br>Rs.860.00                           | •                                                               | 111                              | ,           | JANUARY                           |
| IONT<br>ANUA<br>EBRU<br>IARC              | EAST           ARY         Rs.560.00           UARY         Rs.670.00           CH         Rs.630.00                                | Rs.900.00<br>Rs.650.00<br>Rs.320.00              | Rs.640.00                                        | Rs.840.00                                        | Rs.750.00<br>Rs.860.00<br>Rs.730.00              | Rs.1,000.00                                                     | tt                               |             | I JANUARY                         |
| A<br>IONT<br>ANUA<br>EBRU<br>IARC<br>PRIL | EAST           ARY         Rs.560.00           UARY         Rs.670.00           CH         Rs.630.00                                | Rs.900.00<br>Rs.650.00<br>Rs.320.00<br>Rs.870.00 | Rs.640.00<br>Rs.340.00<br>Rs.550.00              | Rs.840.00<br>Rs.980.00<br>Rs.330.00              | Rs.750.00<br>Rs.860.00                           | Rs.1,000.00 -                                                   | al h h                           | , I         | FEBRUARY                          |
| A<br>IONT<br>ANUA<br>EBRU<br>IARC<br>PRIL | EAST           ARY         Rs.560.00           UARY         Rs.670.00           CH         Rs.630.00           CH         Rs.430.00 | Rs.900.00<br>Rs.650.00<br>Rs.320.00<br>Rs.870.00 | Rs.640.00<br>Rs.340.00<br>Rs.550.00<br>Rs.720.00 | Rs.840.00<br>Rs.980.00<br>Rs.330.00<br>Rs.200.00 | Rs.750.00<br>Rs.860.00<br>Rs.730.00<br>Rs.180.00 | Rs.1,000.00                                                     |                                  | ul          | FEBRUARY<br>MARCH                 |
| A<br>MONT<br>ANUA                         | EAST           ARY         Rs.560.00           UARY         Rs.670.00           CH         Rs.630.00           CH         Rs.430.00 | Rs.900.00<br>Rs.650.00<br>Rs.320.00<br>Rs.870.00 | Rs.640.00<br>Rs.340.00<br>Rs.550.00<br>Rs.720.00 | Rs.840.00<br>Rs.980.00<br>Rs.330.00<br>Rs.200.00 | Rs.750.00<br>Rs.860.00<br>Rs.730.00<br>Rs.180.00 | Rs 1,000.00                                                     |                                  |             | FEBRUARY                          |
| A<br>IONT<br>ANUA<br>EBRU<br>IARC<br>PRIL | EAST           ARY         Rs.560.00           UARY         Rs.670.00           CH         Rs.630.00           CH         Rs.430.00 | Rs.900.00<br>Rs.650.00<br>Rs.320.00<br>Rs.870.00 | Rs.640.00<br>Rs.340.00<br>Rs.550.00<br>Rs.720.00 | Rs.840.00<br>Rs.980.00<br>Rs.330.00<br>Rs.200.00 | Rs.750.00<br>Rs.860.00<br>Rs.730.00<br>Rs.180.00 | Rs 1,000.00<br>Rs 800.00<br>Rs 600.00<br>Rs 400.00<br>Rs 200.00 |                                  |             | FEBRUARY<br>MARCH                 |
| A<br>IONT<br>ANUA<br>EBRU<br>IARC<br>PRIL | EAST           ARY         Rs.560.00           UARY         Rs.670.00           CH         Rs.630.00           CH         Rs.430.00 | Rs.900.00<br>Rs.650.00<br>Rs.320.00<br>Rs.870.00 | Rs.640.00<br>Rs.340.00<br>Rs.550.00<br>Rs.720.00 | Rs.840.00<br>Rs.980.00<br>Rs.330.00<br>Rs.200.00 | Rs.750.00<br>Rs.860.00<br>Rs.730.00<br>Rs.180.00 | Rs 1,000.00                                                     | EAST CENTRAL                     | WEST NOR    | FEBRUARY<br>MARCH<br>APRIL<br>MAY |

Pie chart

| F   | ile Home        | Insert Pag         | e Layout Forr    | nulas Data   | Review      | View Develo  | per      |
|-----|-----------------|--------------------|------------------|--------------|-------------|--------------|----------|
|     | Cut             | Times Ne           | w Roman 👻 14     | • A • • =    | =           | Wrap Te      | ext      |
| Pa  | ste 🖋 Format Pa |                    |                  |              | ]書 君   律    |              | & Center |
| _   | Clipboard       | Fa                 | Font             | Fai          | Aliç        | nment        |          |
|     | A2              | ▼ ( <sup>m</sup> ) | <i>f</i> ∗ MONTH | 1            |             |              |          |
| -11 | A               | В                  | С                | D            | E           | F            | G        |
| 1   | SALES FIGURE O  | OF PRODECT "Z      | " IN DIFFERENT   | REGION FOR T | THE MONTH O | F JANUARY(RS | in cr)   |
| 2   | MONTH           | EAST               | CENTRAL          | WEST         | NORTH       | SOUTH        |          |
| 3   | JANUARY         | Rs.560.00          | Rs.900.00        | Rs.640.00    | Rs.840.00   | Rs.750.00    |          |

The process as stated above can be used to create a pie chart too with one difference i.e. Chart Type will be "Pie"

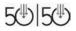

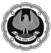

|     |              |                     |                   |             |             | BI               | SWAJIT - N                   | Aicrosoft    | Excel (Pro        | duct Ac | tivation F | ailed)     |        |
|-----|--------------|---------------------|-------------------|-------------|-------------|------------------|------------------------------|--------------|-------------------|---------|------------|------------|--------|
| Fi  | le Home      | Insert Pa           | age Layout For    | rmulas Da   | ata Review  | View             | Develop                      | er           |                   |         |            |            |        |
|     | J            |                     |                   |             |             | 9                | -                            |              | 0                 |         | ļulu       | <u>tun</u> |        |
| ivo | Table Table  | Picture Clip<br>Art | Shapes SmartArt S | creenshot ( | Column Line |                  | ar Area                      | Scatter<br>* | Other<br>Charts * | Line    | Column     | Win/Loss   | Slicer |
| _   | A2           | - (-                | fx MONT           | H           |             | 2-D Pie          |                              |              |                   |         | sparkin    | 63         | Thee   |
| 4   | A            | В                   | C                 | D           | E           |                  |                              | 00           | 1                 |         | 1          | J          | К      |
| 1   | SALES FIGURE | OF PRODECT          | Z" IN DIFFEREN    | T REGION FO | OR THE MON  |                  |                              |              |                   |         |            |            |        |
| 2   | MONTH        | EAST                | CENTRAL           | WEST        | r NOR'      | I C Disp<br>valu | lay the con<br>e to a total. |              | of each           |         |            |            |        |
| 3   | JANUARY      | Rs.560.00           | Rs.900.00         | Rs.640.     | 00 Rs.840   |                  | it when the                  |              |                   |         |            |            |        |
| 4   |              |                     |                   |             |             |                  | ed togethe<br>one data s     |              |                   |         |            |            |        |
| 5   |              |                     |                   |             |             |                  | positive.                    |              |                   |         |            |            |        |
| 6   |              |                     |                   |             |             | -                | 00                           |              |                   |         |            |            |        |

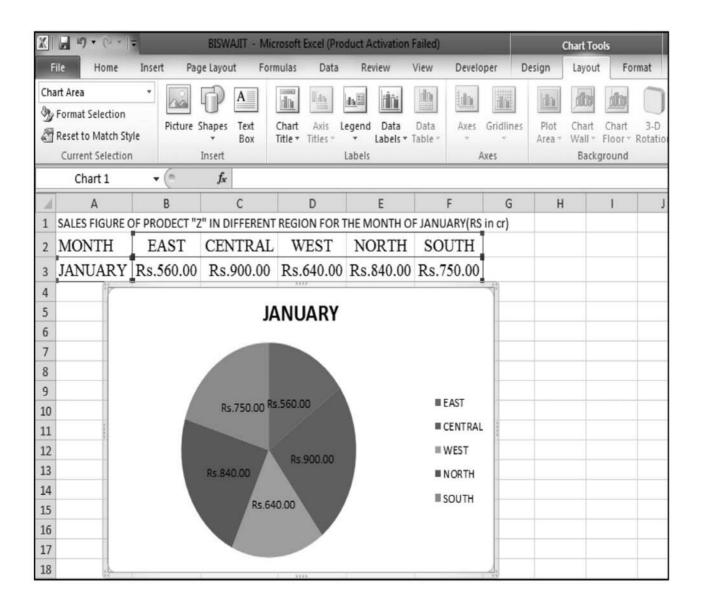

5®|5®

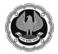

# Page Set up & Printing

Steps involved :

Step 1: Select data to be printed  $\rightarrow$  Page layout tab  $\rightarrow$  page setup group  $\rightarrow$  print area icon  $\rightarrow$  set print area

| X   | - 5 · C · | /            | source -     | Micro | osoft Excel (P | roduct Activation        | F |
|-----|-----------|--------------|--------------|-------|----------------|--------------------------|---|
| Fi  | ile Home  | Insert Pa    | age Layout   | Form  | nulas Da       | ta Review                | - |
| A   | A Fonts   | Margins Orie | ntation Size | Pri   |                | Background Prin<br>Title |   |
|     | Themes    |              | Pa           | 1 3   | Set Print A    | rea                      | 5 |
|     | A1        | <b>-</b> (** | ∫x SA        | - C.  | Clear Print    | t Area                   |   |
|     | SALES ID  | SALESMAN     | INVOICE      | NO    | NAME           | AMOUNT                   | _ |
| 50  | 101       | YIJAY        |              | 20    | GUNJAN         | 3376                     |   |
| 51  | 102       | PRAMOD       |              | 23    | AMIT           | 100000                   |   |
| 52  | 102       | PRAMOD       |              | 24    | SOURAV         | 8464                     |   |
| 53  | 102       | PRAMOD       |              | 25    | AMRITA         | 3811                     |   |
| 54  | 102       | PRAMOD       |              | 26    | KUNAL          | 8558                     |   |
| 55  | 102       | PRAMOD       |              | 27    | DEBOJYOT       | 6347                     |   |
| 56  | 102       | PRAMOD       |              | 30    | SUSMITH        | 6300                     |   |
| 57  | 102       | PRAMOD       |              | 32    | UTTAM          | 2296                     |   |
| 58  | 101       | YIJAY        |              | 11    | ANKIT          | 6482                     |   |
| 59  | 101       | YAUV         |              | 12    | RAHUL          | 2912                     |   |
| 60  | 101       | YIJAY        |              | 13    | RISHI          | 4034                     |   |
| 61  | 101       | YIJAY        |              | 14    | RONY           | 8251                     |   |
| 62  | 101       | YAUV         | 1            | 15    | NEHA           | 4160                     |   |
| 63  | 101       | YIJAY        |              | 16    | PUJA           | 7966                     |   |
| 64  | 101       | YIJAY        |              | 20    | GUNJAN         | 3376                     |   |
| 65  | 102       | PRAMOD       |              | 23    | AMIT           | 100000                   |   |
| ¢66 | 102       | PRAMOD       |              | 24    | SOURAV         | 8464                     |   |
| 67  | 102       | PRAMOD       |              | 25    | AMRITA         | 3811                     |   |
| 68  | 102       | PRAMOD       |              | 26    | KUNAL          | 8558                     |   |
| 69  | 102       | PRAMOD       |              | 27    | DEBOJYOT       | 6347                     |   |
| 70  | 102       | PRAMOD       |              | 30    | SUSMITH        | 6300                     |   |
| 71  | 102       | PRAMOD       |              | 32    | UTTAM          | 2296                     |   |
| 72  | 101       | YIJAY        |              | 11    | ANKIT          | 6482                     |   |
| 73  | 101       | VIJAY        |              | 12    | RAHUL          | 2912                     |   |
| 74  | 101       | YAUV         |              | 13    | RISHI          | 4034                     |   |
| 75  | 101       | YIJAY        |              | 14    | RONY           | 8251                     |   |
| 76  | 101       | YAUV         |              | 15    | NEHA           | 4160                     |   |
| 77  | 101       | YIJAY        |              | 16    | PUJA           | 7966                     |   |
| 78  | 101       | VIJAY        |              | 20    | GUNJAN         | 3376                     |   |
| 79  | 102       | PRAMOD       |              | 23    | AMIT           | 100000                   |   |
| 80  | 102       | PRAMOD       |              | 24    | SOURAV         | 8464                     |   |

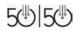

|

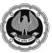

Step 2 : Set heading Row in case of multiple page print $\rightarrow$ click the raised button  $\rightarrow$  open page set up dialog box $\rightarrow$  go to sheet tab $\rightarrow$  select row to repeat

| X    | 3 5 . (2. | 1           | source - Mici   | osoft Excel (P | Product Activation     | on Failed) Table Tools           |
|------|-----------|-------------|-----------------|----------------|------------------------|----------------------------------|
| FL   | le Home   | Insert F    | Page Layout For | mulas Da       | ata Review             | View Developer Design            |
| Ther | - A TONG  | Margins Ori |                 | int Breaks     | Background Prin<br>Tit |                                  |
|      | Themes    |             | Page S          |                | 110                    | Scale to Fit Sheet Options S     |
| -    | A1        | <b>▼</b> (* | fx SALES        |                |                        |                                  |
|      |           |             | -               |                | r                      |                                  |
| 1    | A         | B           | C               | D              | E                      | F G H I J K L                    |
| 1    | SALES_ID  | SALESMAN    | INVOICE NO      | ANKIT          | AMOUNT                 | Page Setup 2 ×                   |
| 2    | 1997 - T  | VUAY        |                 | RAHUL          | 6482<br>2912           | Page Setup                       |
| 3    |           |             |                 |                | 1                      | Page Margins Header/Footer Sheet |
| 4    |           | YJAY        | -               | RISHI<br>RONY  | 4034                   |                                  |
| 6    | 100-200   | VIJAY       | -               | NEHA           | 8251<br>4160           | Print area. Table1[#All]         |
| 7    |           | VIJAY       | -               | E PUJA         | 7966                   | Print titles                     |
| 8    | - 120.21  | VIJAY       | -               | GUNJAN         | 3376                   | Rows to repeat at top: 2 \$1:\$1 |
| 9    |           | PRAMOD      |                 | AMIT           | 100000                 | Columns to repeat at left:       |
| 10   |           | PRAMOD      |                 | SOURAV         | 8464                   | Print                            |
| 11   |           | PRAMOD      |                 | AMRITA         | 3811                   |                                  |
| 12   | 2243/0    | PRAMOD      |                 | KUNAL          | 8558                   |                                  |
| 13   |           | PRAMOD      |                 | DEBOJYOT       | 6347                   | Cell errors as: displayed        |
| 14   |           | PRAMOD      | 2               | SUSMITH        | 6300                   | Row and column headings          |
| 14   |           | PRAMOD      |                 | UTTAM          | 2296                   | Page order                       |
| 16   |           | VIJAY       | -               | ANKIT          | 6482                   |                                  |
| 17   | 4/15/24   | VIJAY       |                 | RAHUL          | 2912                   | Over, then down                  |
| 18   |           | VUAY        | -               | RISHI          | 4034                   |                                  |
| 19   |           | VUAY        | 1               | RONY           | 8251                   |                                  |
| 20   |           | VIJAY       | -               | NEHA           | 4160                   |                                  |
| 20   |           | VIJAT       | -               | PUJA           | 7966                   | Print Print Preview Options      |
| 22   |           | VIJAT       |                 | GUNJAN         | 3376                   |                                  |
| 23   | 22.33     | PRAMOD      | 0.97            | AMIT           | 100000                 | OK Cancel                        |
| 24   |           | PRAMOD      | -               | SOURAV         | 8464                   |                                  |
| 25   | 1000      | PRAMOD      |                 | AMRITA         | 3811                   |                                  |
| 26   |           | PRAMOD      |                 | KUNAL          | 8558                   |                                  |
| 27   |           | PRAMOD      | -               | DEBOJYOT       | 6347                   |                                  |
| 28   | 1004      | PRAMOD      |                 | SUSMITH        | 6300                   |                                  |
| 29   |           | PRAMOD      | -               | UTTAM          | 2296                   |                                  |
| 30   |           | VIJAY       | -               | ANKIT          | 6482                   |                                  |
| 31   |           | VIJAY       |                 | RAHUL          | 2912                   |                                  |

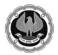

Final Step : File Button  $\rightarrow$  Print Option  $\rightarrow$  Click on Print Icon to Get Hard Copy

| Save As     | Print Copies: 1 \$                    |                      |                      |         |
|-------------|---------------------------------------|----------------------|----------------------|---------|
| Close       | Lateres .                             | SALES_ID SALESMAN    | INVOICE_NO NAME      | AMOUNT  |
| -           |                                       | 101 VUAY             | 11 ANKIT             | 6482    |
| nfo         | Printer                               | 101 VUAY<br>101 VUAY | 12 RAHUL<br>13 RISHI | 2912    |
|             | IP LaserJet 1020 on DEMO-PC           | 101 VUAY             | 14 RONY              | 8251    |
| Recent      | Offline                               | 101 VUAY             | 15 NEHA              | 4160    |
| (LCC//L     |                                       | 101 VUAY             | 16 PUJA              | 7966    |
| New         | Printer Properties                    | 101 VUAY             | 20 GUNJAN            | 3376    |
| vew         | Settings                              | 102 PRAMOD           | 23 AM IT             | 100000  |
|             | Settings                              | 102 PRAMOD           | 24 SOURAV            | 8464    |
| Print       | Print Active Sheets                   | 102 PRAMOD           | 25 AMRITA            | 3811    |
|             | Only print the active sheets          | 102 PRAMOD           | 26 KUNAL             | 8558    |
| Save & Send |                                       | 102 PRAMOD           | 27 DEBOJYOT          | -       |
|             | Pages: 🗘 to 🌲                         | 102 PRAMOD           | 30 SUSMITH           | 6300    |
| lelp        | mm C.R.L.I                            | 102 PRAMOD           | 32 UTTAM             | 2296    |
|             | Collated                              | 101 VUAY             | 11 ANKIT             | 6482    |
| Options     | 1,2,3 1,2,3 1,2,3                     | 101 VUAY             | 12 RAHUL             | 2912    |
| -           |                                       | 101 VUAY             | 13 RISHI             | 4034    |
| Exit        | Portrait Orientation                  | 101 VUAY             | 14 RONY<br>15 NEHA   | 8251    |
|             |                                       | 101 VUAY<br>101 VUAY | 16 PUJA              | 4160    |
|             | Letter                                | 101 VUAY             | 20 GUNJAN            | 3376    |
|             | □ 8.5" x11"                           | 102 PRAMOD           | 23 AM IT             | 100000  |
|             | Normal Margins                        | 102 PRAMOD           | 24 SOURAV            | 8464    |
|             | Left: 0.7" Right: 0.7"                | 102 PRAMOD           | 25 AMRITA            | 3811    |
|             |                                       | 102 PRAMOD           | 26 KUNAL             | 8558    |
|             | No Scaling                            | 102 PRAMOD           | 27 DEBOJYOT          | 6347    |
|             | 100 Print sheets at their actual size | 102 PRAMOD           | 30 SUSMITH           | 6300    |
|             | Find more print settings              | 102 PRAMOD           | 32 UTTAM             | 2 2 9 6 |
|             | Page Setup                            | 101 VUAY             | 11 ANKIT             | 6482    |
|             | Page Setup                            | 101 VUAY             | 12 RAHUL             | 2912    |
|             |                                       | 101 VUAY             | 13 RISHI             | 4034    |
|             |                                       | 101 VUAY             | 14 RONY              | 8251    |
|             |                                       | 101 VUAY<br>101 VUAY | 15 NEHA<br>16 PUJA   | 4160    |
|             |                                       | 101 VUAY             | 20 GUNJAN            | 3376    |
|             |                                       | 102 PRAMOD           | 23 AM IT             | 100000  |
|             |                                       | 102 PRAMOD           | 24 SOURAV            | 8464    |
|             |                                       | 102 PRAMOD           | 25 AMRITA            | 3811    |
|             |                                       | 102 PRAMOD           | 26 KUNAL             | 8558    |
|             |                                       | 102 PRAMOD           | 27 DEBOJYOT          | 6347    |
|             |                                       | 102 PRAMOD           | 30 SUSMITH           | 6300    |
|             |                                       | 102 PRAMOD           | 32 UTTAM             | 2296    |
|             |                                       | 101 VUAY             | 11 ANK/T             | 6482    |
|             |                                       | 101 VUAY             | 12 RAHUL             | 2912    |
|             |                                       | 101 VUAY             | 13 RISHI             | 4034    |
|             |                                       | 101 VUAY             | 14 RONY              | 8251    |
|             |                                       | 101 VUAY             | 14 RONY              | 8251    |

\_

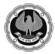

\_

## 50:50 Technology for Senior Professionals

\_\_\_\_

| 🗿 Open     |                                                                                                    |                                              |            |
|------------|----------------------------------------------------------------------------------------------------|----------------------------------------------|------------|
|            | Copies: 1                                                                                                    |                                              |            |
| Close      | Print                                                                                                    | SALES_ID SALESMAN INVOICE_NO NAME AMO        | DUNT       |
| I close    |                                                                                                    | 101 VUAY 15 NEHA                             | 4160       |
| 0          | Printer                                                                                                    | 101 VUAY 16 PUJA                             | 796        |
| 0          |                                                                                                    | 101 VUAY 20 GUNJAN                           | 337        |
|            | HP LaserJet 1020 on DEMO-PC                                                                                                    | 102 PRAMOD 23 AM IT                          | 10000      |
| cent       | Contraction of the second second seco | 102 PRAMOD 24 SOURAV                         | 846        |
|            | Printer Properties                                                                                                    | 102 PRAMOD 25 AMRITA                         | 381        |
| W          | <u>Inite Popular</u>                                                                                                    | 102 PRAMOD 26 KUNAL                          | 855        |
|            | Settings                                                                                                    | 102 PRAMOD 27 DEBOJYOTI                      | 634        |
| nt         |                                                                                                    | 102 PRAMOD 30 SUSMITH<br>102 PRAMOD 32 UTTAM | 630<br>229 |
|            | Print Active Sheets                                                                                                    | 101/VUAY 11 ANKIT                            | 648        |
| in Ri Cond | Only print the active sheets                                                                                                    | 101 VUAT 11 ANKII<br>101 VUAY 12 RAHUL       | 291        |
| e & Send   | Pages:  to                                                                                                    | 101/VIAY 12 RAHOL<br>101/VIAY 13 RISHI       | 4034       |
|            | Pages: 🗘 to 🌲                                                                                                    | 101/VIAY 15/RISHI<br>101/VIAY 14/RONY        | 825        |
| р          | Collated                                                                                                    | 101 VUAY 15 NEHA                             | 4160       |
|            | · 1,2,3 1,2,3 1,2,3                                                                                                    | 101 VUAY 16 PUJA                             | 796        |
| Options    | 1, 5, J 2, 5, J 2, 5, J                                                                                                    | 101 VUAY 20 GUNJAN                           | 337        |
|            | Portrait Orientation                                                                                                    | 102 PRAMOD 23 AM IT                          | 100000     |
| Exit       | Portrait Orientation                                                                                                    | 102 PRAMOD 24 SOURAV                         | 8464       |
|            |                                                                                                    | 102 PRAMOD 25 AMRITA                         | 381        |
|            | Letter                                                                                                    | 102 PRAMOD 26 KUNAL                          | 8558       |
|            | □ 8.5" x11"                                                                                                    | 102 PRAMOD 27 DEBOJYOTI                      | 634        |
|            | Normal Margins                                                                                                    | 102 PRAMOD 30 SUSMITH                        | 6300       |
|            | Left: 0.7" Right: 0.7"                                                                                                    | 102 PRAMOD 32 UTTAM                          | 2.29       |
|            |                                                                                                    | 101 VUAY 11 ANKIT                            | 648        |
|            | No Scaling                                                                                                    | 101 VUAY 12 RAHUL                            | 291        |
|            | 100 Print sheets at their actual size                                                                                                    | 101 VUAY 13 RISHI                            | 4034       |
|            |                                                                                                    | 101 VUAY 14 RONY                             | 8251       |
|            | Find more print settings                                                                                                    | 101 VUAY 15 NEHA                             | 4160       |
|            | Page Setup                                                                                                    | 101 VIJAY 16 PUJA                            | 796        |
|            |                                                                                                    | 101 VIJAY 20 GUNJAN                          | 3376       |
|            |                                                                                                    | 102 PRAMOD 23 AM IT                          | 100000     |
|            |                                                                                                    | 102 PRAMOD 24 SOURAV                         | 846        |
|            |                                                                                                    | 102 PRAMOD 25 AMRITA                         | 381        |
|            |                                                                                                    | 102 PRAMOD 26 KUNAL                          | 8558       |
|            |                                                                                                    | 102 PRAMOD 27 DEBOJYOTI                      | 634        |
|            |                                                                                                    | 102 PRAMOD 30 SUSM ITH                       | 6300       |
|            |                                                                                                    | 102 PRAMOD 32 UTTAM                          | 229        |

\_\_\_\_\_

\_

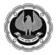

## **Few Simple Excel Shortcuts**

Before concluding let us learn few shortcuts key that can make working with excel much easier

- i) **Ctrl + X** : To cut the data from present cell range to other cell range for example from A2-C9 to D2-F9 or even to other sheet of same or different excel.
- ii) **Ctrl + C** : To copy data from a cell or range or cells
- iii) **Ctrl + V** : To paste the copied data into another cell or range of cell in same sheet, other sheet or any other place like MS Word, MS Powerpoint, etc
- iv) **F2**: Edit Cell Contents
- v) **Ctrl + 1**: To open format cells dialogue box
- vi) **Alt** + = : To add range of cells with numbers (Auto Sum)
- vii) Shift + F11: Insert new Worksheet

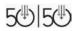

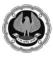

# Acknowledgement

We are thankful to all the tireless efforts in earnestly contributing for this Course 50:50 Technology for Senior Professionals. Without their kindest support this would not have been a success.

Dr. Alok Ray, Joint Secretary, DCO Head

Ms. Malini Sinha Choudhury, Sr. Faculty, ICAI Calcutta Computer Centre

CA Jyoti Luharuka, Executive Officer, EIRC

Ms. Gopa Chakrabarty, Guest Faculty

Mr. Kunal Kanti Das, Guest Faculty

Mr. Sushmit Bhattacharjee, Guest Faculty

Mr. Biswajit Kundu, Guest Faculty

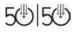

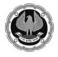

\_\_\_\_

\_

<u>Notes</u>

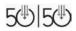

\_

1

\_

# THE INSTITUTE OF CHARTERED ACCOUNTANTS OF INDIA

Russell Street Office: ICAI Bhawan 7, Anandilal Poddar Sarani (Russell Street), Kolkata - 700071 Kasba Office : ICAI Bhawan, 382/A, Prantik Pally, Kasba, Kolkata - 700 107 • Toll Free No. : 1800-3000-1019

| Name                                            | Responsibility                                        | Kasba Office | Russell Street Office | EMAIL                               |  |  |  |  |  |  |  |
|-------------------------------------------------|-------------------------------------------------------|--------------|-----------------------|-------------------------------------|--|--|--|--|--|--|--|
| Dr. Alok Ray, Jt. Secretary (9330001192)        | Decentralised Office - Head                           | 30840277     | 30211102              | alokray@icai.in                     |  |  |  |  |  |  |  |
| Mr. Abhijit Basu, Dy. Secretary (98306 64225)   | In charge of Members & Articles                       | 30840271     |                       | abhijit.basu@icai.in                |  |  |  |  |  |  |  |
| Mr. Pallab Sarkar, Dy. Secretary (9230062227)   | Decentralised Office                                  | 30840272     |                       | pallab@icai.in                      |  |  |  |  |  |  |  |
|                                                 | MEMBERS SECTION                                       |              |                       |                                     |  |  |  |  |  |  |  |
| Mr. Pradip Sarkar, Consultant                   | Disputes, Query Redressal Fees Enquiry                | 30840296     |                       | eromem@icai.in                      |  |  |  |  |  |  |  |
| Mr. Arun Kumar Santra, Asst. Secretary          | Fellow COP, Cancellation & Restoration of COP, Script | 30840287     |                       | erofellow@icai.in;                  |  |  |  |  |  |  |  |
| , , , , , , , , , , , , , , , , , , , ,         | Certificate and Fees enquiry, CA. Main Exam           |              |                       | eroexam@icai.in                     |  |  |  |  |  |  |  |
| Ms. Nandini Guha, Executive Officer             | Enrollment of Associate Membership, Identity Card,    | 30840299     |                       | eroenroll@icai.in                   |  |  |  |  |  |  |  |
|                                                 | Script Certificate and fees enquiry                   |              |                       |                                     |  |  |  |  |  |  |  |
| Mr. Somnath De, Executive Officer               | Merger, Networking, Reconstitution of Firms           | 30840288     |                       | erofirm@icai.in,                    |  |  |  |  |  |  |  |
| Mr. Soumen Mondal, DEO                          | Restoration of Name, Registration of Firms            | 30840289     |                       | erorestore@icai.in                  |  |  |  |  |  |  |  |
|                                                 | ARTICLES SECTION                                      |              |                       |                                     |  |  |  |  |  |  |  |
| Mr. Utpal Basu, Consultant                      | Article Registration, Completion                      | 30840257     |                       | utpal.basu@icai.in                  |  |  |  |  |  |  |  |
| Ms. Anindita Kundu, Sr. Executive Officer       | Article Re-registration, termination, Other Courses,  | 30840265     |                       | eroart@icai.in;                     |  |  |  |  |  |  |  |
|                                                 | Exam eligibility                                      |              |                       | anindita.kundu@icai.in              |  |  |  |  |  |  |  |
| CA Shreya Lohia, Executive Officer              | Registration alongwith other courses, Supplementary   | 30840256     |                       | shreya@icai.in                      |  |  |  |  |  |  |  |
|                                                 | Registration                                          |              |                       |                                     |  |  |  |  |  |  |  |
| Ms. Sutapa Das, Executive Officer               | Article Completion & Secondment                       | 30840263     |                       | erocompl@icai.in                    |  |  |  |  |  |  |  |
| Mr. Pallab Ghosh, DEO                           | Registration, Industrial Training, ATC                | 30840259     |                       | eroreg@icai.in                      |  |  |  |  |  |  |  |
| Ms. Moushumi Bhadra Chatterjee, DEO             | Article Re-registration, termination & Other Course   | 30840266     |                       | eroterm@icai.in                     |  |  |  |  |  |  |  |
|                                                 | BOARD OF STUDIES                                      |              |                       |                                     |  |  |  |  |  |  |  |
| Mr. Bivas Kanti Dasgupta, Consultant            | Final & ITT Certificate, Campus Placement             | 30840242     |                       | erocct@icai.in                      |  |  |  |  |  |  |  |
| Ms. Susmita Sen, Student Counsellor (Gr. A.S.)  | To know about CA Course, Student Programmes,          | 30840239     |                       | erobos@icai.in                      |  |  |  |  |  |  |  |
|                                                 | Campus Placement                                      |              |                       |                                     |  |  |  |  |  |  |  |
| Ms. Sarmistha Biswas, Section Officer           | Orientation Course, Mock Test                         | 30840237     |                       | eircorient@icai.in                  |  |  |  |  |  |  |  |
| Ms. Piyali Chatterjee, DEO                      | CPT, IPCC                                             | 30840238     |                       | erocpt@icai.in                      |  |  |  |  |  |  |  |
| Mr. Kaushik Bhattacharjee, DEO                  | IPCC, CPT, Revalidation                               | 30840241     |                       | eroipcc@icai.in                     |  |  |  |  |  |  |  |
| Mr. Swarup Karmakar, LDC                        | Distribution of Study Materials                       | 30840243     |                       | eroitt@icai.in                      |  |  |  |  |  |  |  |
|                                                 | Post Qualification Courses (P                         | QC) CELL     | -                     |                                     |  |  |  |  |  |  |  |
| CA Debasish Sen, Asst. Secretary                | Co-ordinator and Nodal Officer of all Post            |              | 30211117              | ero@icai.in                         |  |  |  |  |  |  |  |
|                                                 | Qualification & Certificate Courses, Computer Centres |              |                       |                                     |  |  |  |  |  |  |  |
|                                                 | & Publication                                         |              |                       |                                     |  |  |  |  |  |  |  |
|                                                 | CALCUTTA COMPUTER CE                                  | NTRE         |                       |                                     |  |  |  |  |  |  |  |
| Ms. Malini Sinha Chowdhury, Sr. Faculty         | In Charge of Computer Centers.                        |              | 30211142              | malini.sinha@icai.in                |  |  |  |  |  |  |  |
|                                                 | REGIONAL COUNCIL                                      |              |                       |                                     |  |  |  |  |  |  |  |
| Mr. Kabir Ghosh, Consultant                     | Seminar information                                   |              | 30211134              | eircpubn@icai.in                    |  |  |  |  |  |  |  |
| Mr. Pradyut Chakraborty, Consultant             | Seminar information                                   |              | 30211104              | Pradyut.chakraborty@icai.in         |  |  |  |  |  |  |  |
| Mr. Saibal Krishna Chakraborty, Asst. Secretary | Seminar information                                   |              | 30211104              | schakraborty@icai.in                |  |  |  |  |  |  |  |
| Mr. Amit Paul, Assistant Secretary              | Seminar information                                   |              | 30211133              | eirc@icai.in, amit.paul@icai.in,    |  |  |  |  |  |  |  |
| CA Manish Agarwal, Executive Officer            | GMCS                                                  |              | 30211260              | eircgmcs@icai.in,                   |  |  |  |  |  |  |  |
|                                                 |                                                       |              |                       | manish.agarwal@icai.in              |  |  |  |  |  |  |  |
| CA Jyoti Luharuka, Executive Officer            | Website(eirc-icai.org), Seminar information           |              | 30211108              | jyoti.luharuka@icai.in              |  |  |  |  |  |  |  |
| Mr. Santanu Bose, DEO                           | Seminar information, CPE Hrs.                         |              | 30211108              | eircevents@icai.in; eirccpe@icai.in |  |  |  |  |  |  |  |
|                                                 | LIBRARY                                               |              |                       |                                     |  |  |  |  |  |  |  |
| Ms. Swati Banerjee, Librarian (Gr. A.S.)        | In Charge of Library Section                          |              | 30211103              | eirc.library@icai.in,               |  |  |  |  |  |  |  |
|                                                 |                                                       | TIONS        |                       | swati.banerjee@icai.in              |  |  |  |  |  |  |  |
|                                                 | SALES COUNTER / PUBLICA                               | TIUNS        | 20211101/17           |                                     |  |  |  |  |  |  |  |
| Mr. Avijit Roy, LDC                             | Sale of Books                                         |              | 30211101/47           | psc_ero@icai.in                     |  |  |  |  |  |  |  |

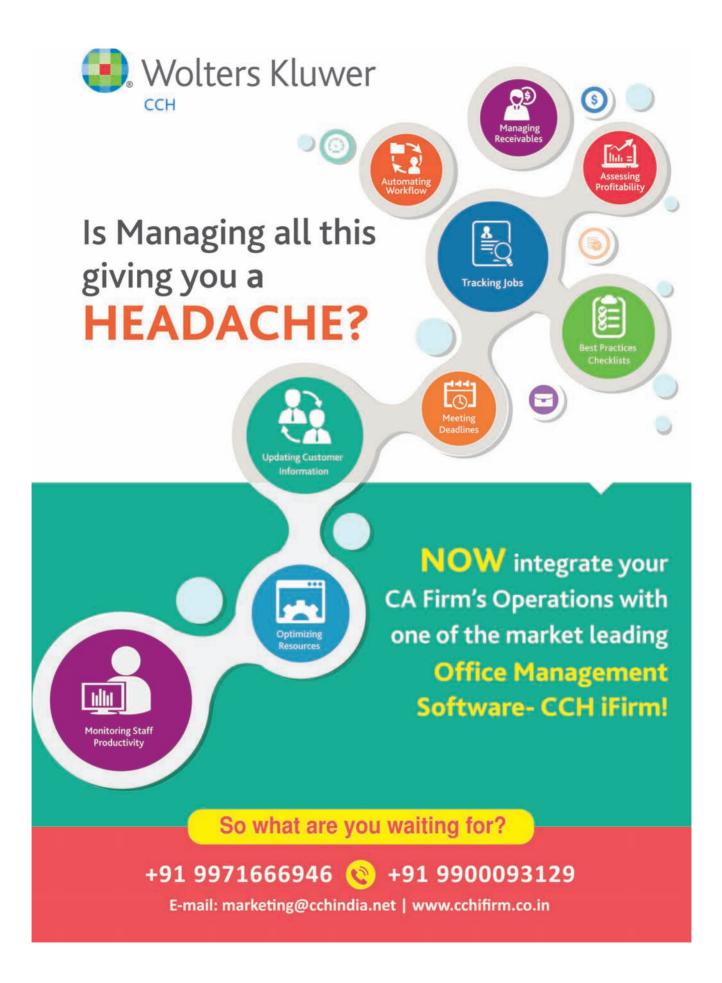